# МИНИСТЕРСТВО СЕЛЬСКОГО ХОЗЯЙСТВА РОССИЙСКОЙ ФЕДЕРАЦИИ Федеральное государственное бюджетное образовательное учреждение высшего образования «КУБАНСКИЙ ГОСУДАРСТВЕННЫЙ АГРАРНЫЙ УНИВЕРСИТЕТ имени И. Т. ТРУБИЛИНА»

# УЧЕТНО - ФИНАНСОВЫЙ ФАКУЛЬТЕТ

#### **УТВЕРЖДАЮ**

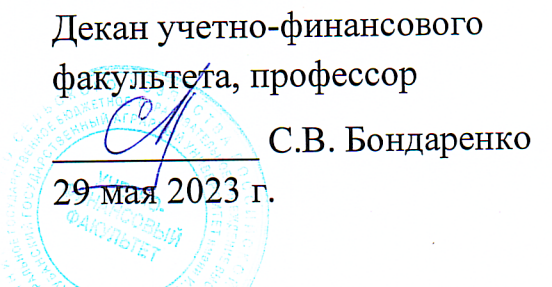

# Рабочая программа дисциплины

# ОСНОВЫ АНАЛИЗА И ВИЗУАЛИЗАЦИИ ДАННЫХ

Направление подготовки 38.03.01 Экономика

> Направленность Бизнес-аналитика

Уровень высшего образования бакалавриат

> Форма обучения очная, очно-заочная

> > Краснодар 2023

Рабочая программа дисциплины «Основы анализа и визуализации разработана данных» основе федерального государственного образовательного стандарта высшего образования - бакалавриат по направлению подготовки 38.03.01 Экономика, утвержденного приказом Министерства науки и высшего образования РФ от 12 августа 2020 г. № 954.

Авторы:

старший преподаватель

Hacup 2

В.Е. Поляков

Рабочая программа обсуждена и рекомендована к утверждению решением кафедры экономического анализа от 24.04.2023 г., протокол № 9.

Заведующий кафедрой, доктор экон. наук, профессор

Н.К. Васильева

Рабочая программа одобрена на заседании методической комиссии учетнофинансового факультета, протокол № 9 от 11.05.2023 г.

Председатель методической комиссии, канд. экон. наук, доцент

И.Н. Хромова

Руководитель основной профессиональной образовательной программы, доктор экон. наук, профессор

Н. К. Васильева

### 1 Цель и задачи освоения дисциплины

Целью освоения дисциплины «Основы анализа и визуализации данных» является формирование у студентов устойчивых практических навыков эффективного применения современных компьютерных технологий в научной и практической деятельности при проведении анализа и визуализации данных, необходимых для формирования и обоснования управленческих решений организаций.

#### Задачи дисциплины:

- формирование знаний, позволяющих собрать, систематизировать и оценить исходные данные, эффективно использовать источники информации и инструментальные средства для анализа и визуализации экономических ланных:

- изучение основных возможностей, достоинств и недостатков современных программных продуктов проведения анализа и визуализации данных для решения задач профессиональной деятельности;

- формирование умений и навыков работы с современными информационными технологиями и программными продуктами для проведения экономического анализа и визуализации данных в целях обоснования управленческих решений.

# 2 Перечень планируемых результатов обучения по дисциплине, соотнесенных с планируемыми результатами освоения ОПОП ВО

### В результате освоения дисциплины формируются следующие компетенции:

ПК-2 - способен собрать, систематизировать и оценить исходные данные, рассчитать на их основе экономические показатели, характеризующие деятельность организации;

ПК-3 - способен проводить экономический анализ деятельности организации для обоснования управленческих решений.

В результате изучения дисциплины «Основы анализа и визуализации данных» обучающийся готовится к освоению трудовых функций:

Профессиональный стандарт «Экономист предприятия»,

- трудовая функция ««Сбор, мониторинг и обработка данных для проведения расчетов экономических показателей организации»»;

- трудовая функция «Расчет и анализ экономических показателей результатов деятельности организации».

# 3 Место дисциплины в структуре ОПОП ВО

«Основы анализа и визуализации данных» является дисциплиной части, формируемой участниками образовательных отношений, ОПОП ВО подготовки обучающихся по направлению 38.03.01 Экономика, направленность «Бизнес-аналитика».

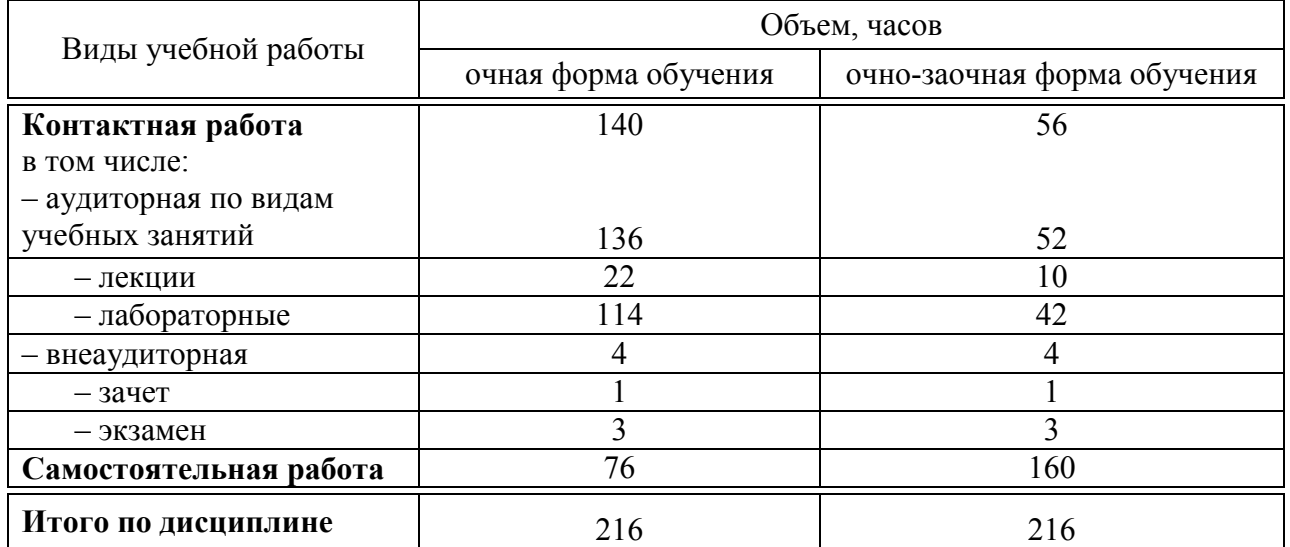

# 4 Объем дисциплины (216 часов, 6 зачетные единицы)

# 5 Содержание дисциплины

По итогам изучаемой дисциплины обучающиеся сдают зачет (2 семестр), экзамен (3 семестр).

Дисциплина изучается на 1 и 2 курсах во 2 и 3 семестрах по учебным планам очной и очно-заочной форм обучения.

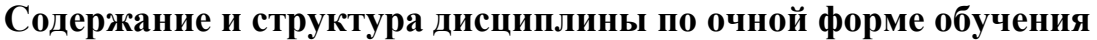

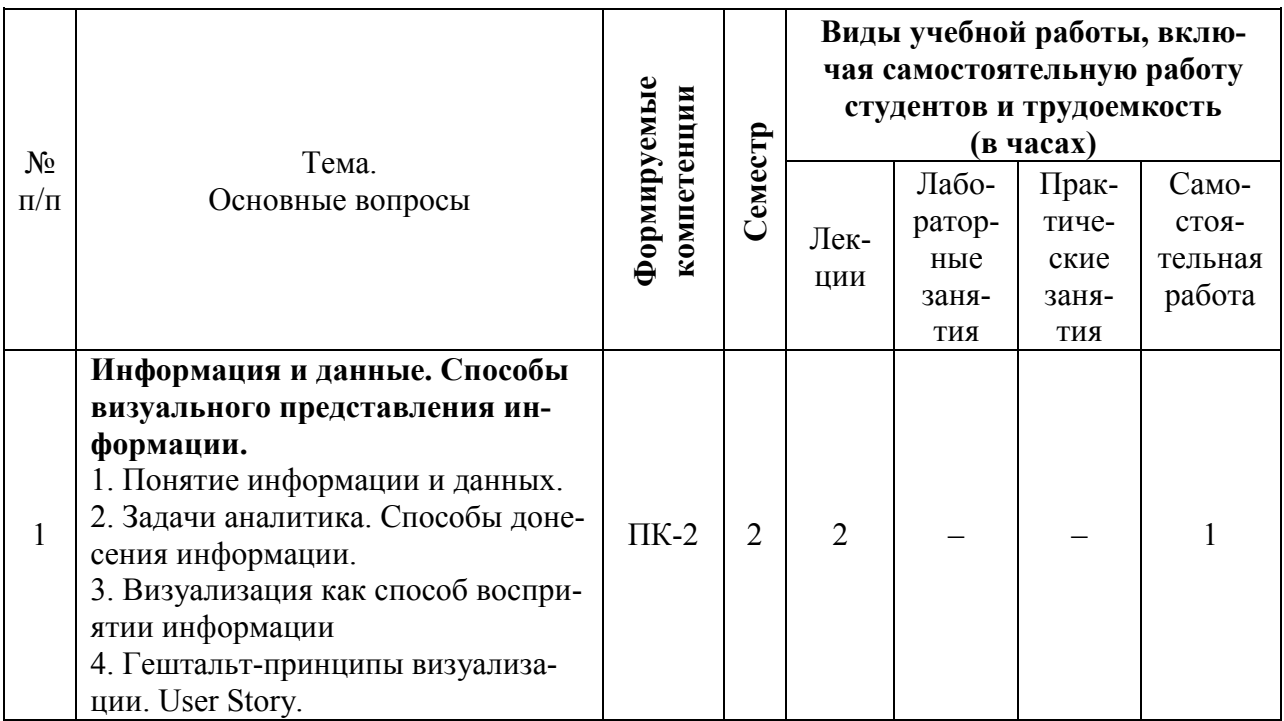

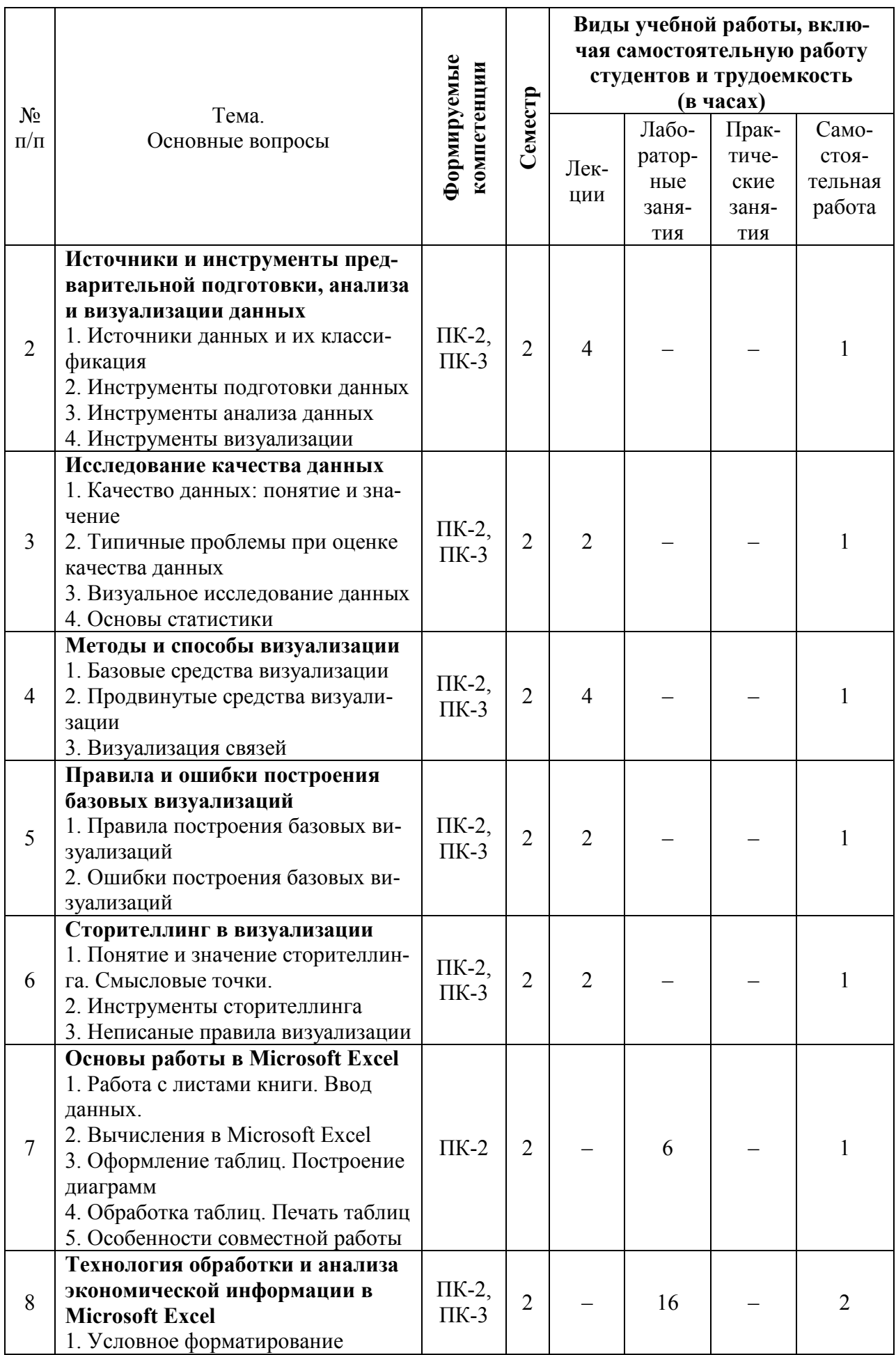

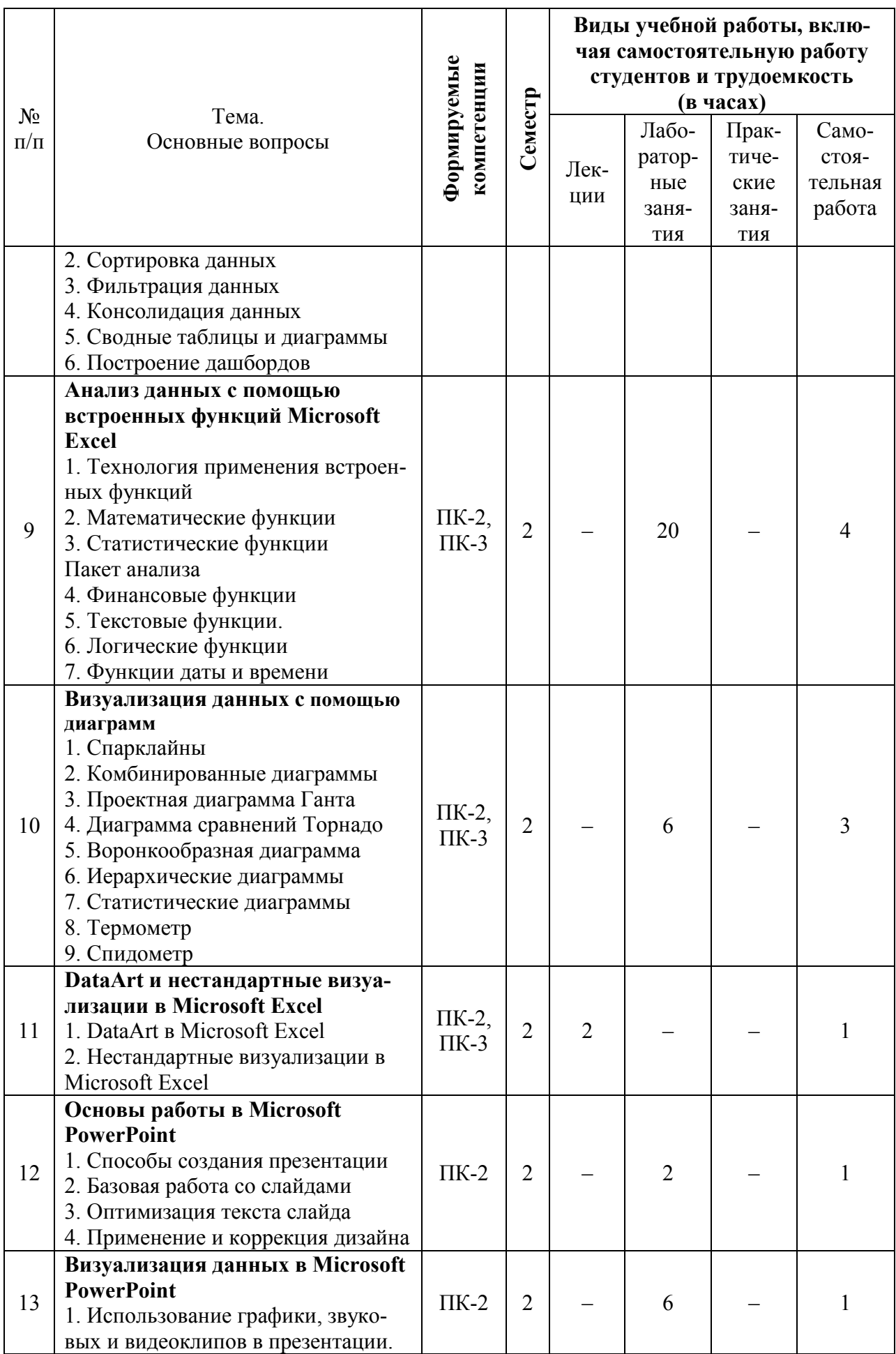

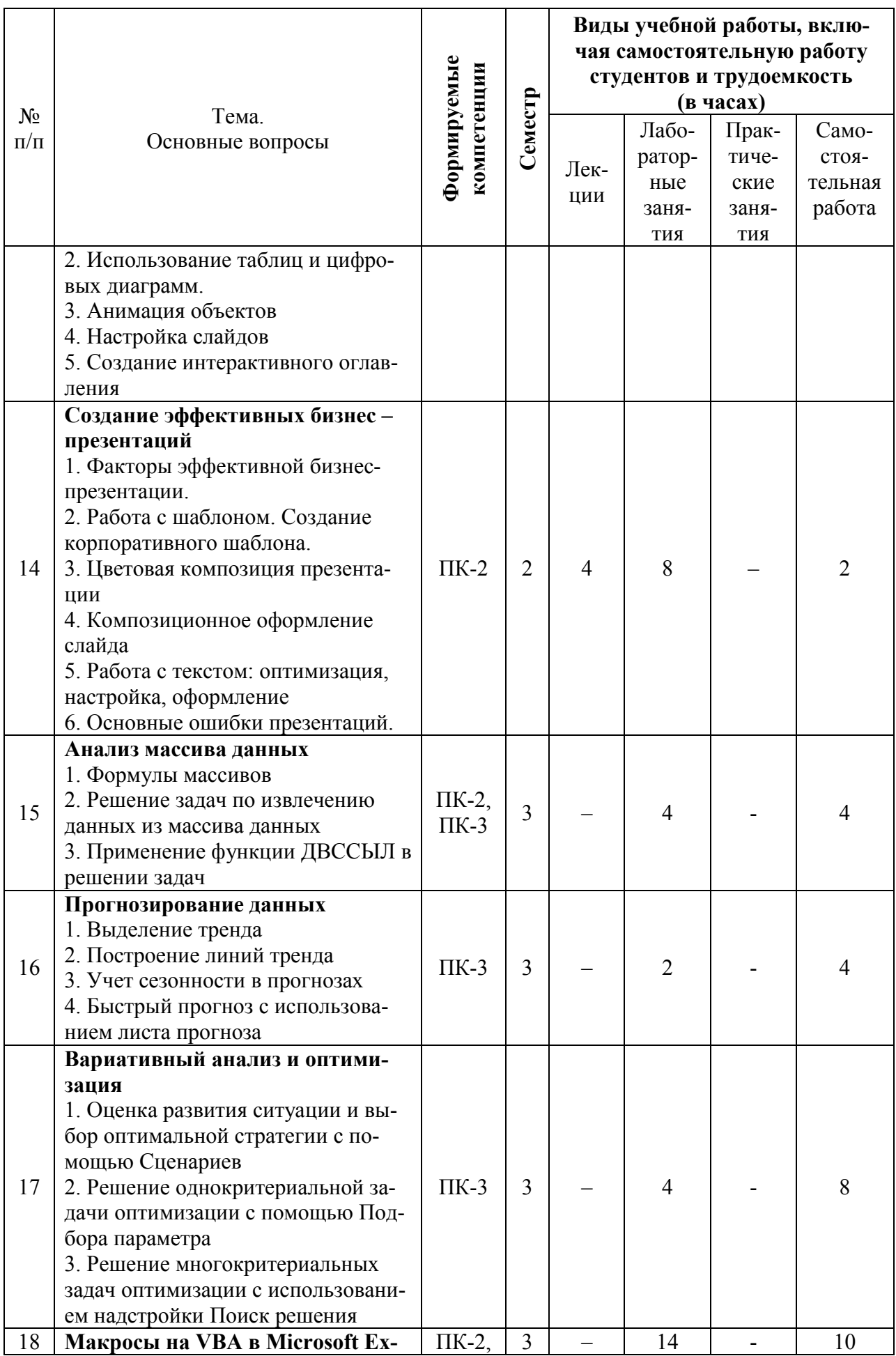

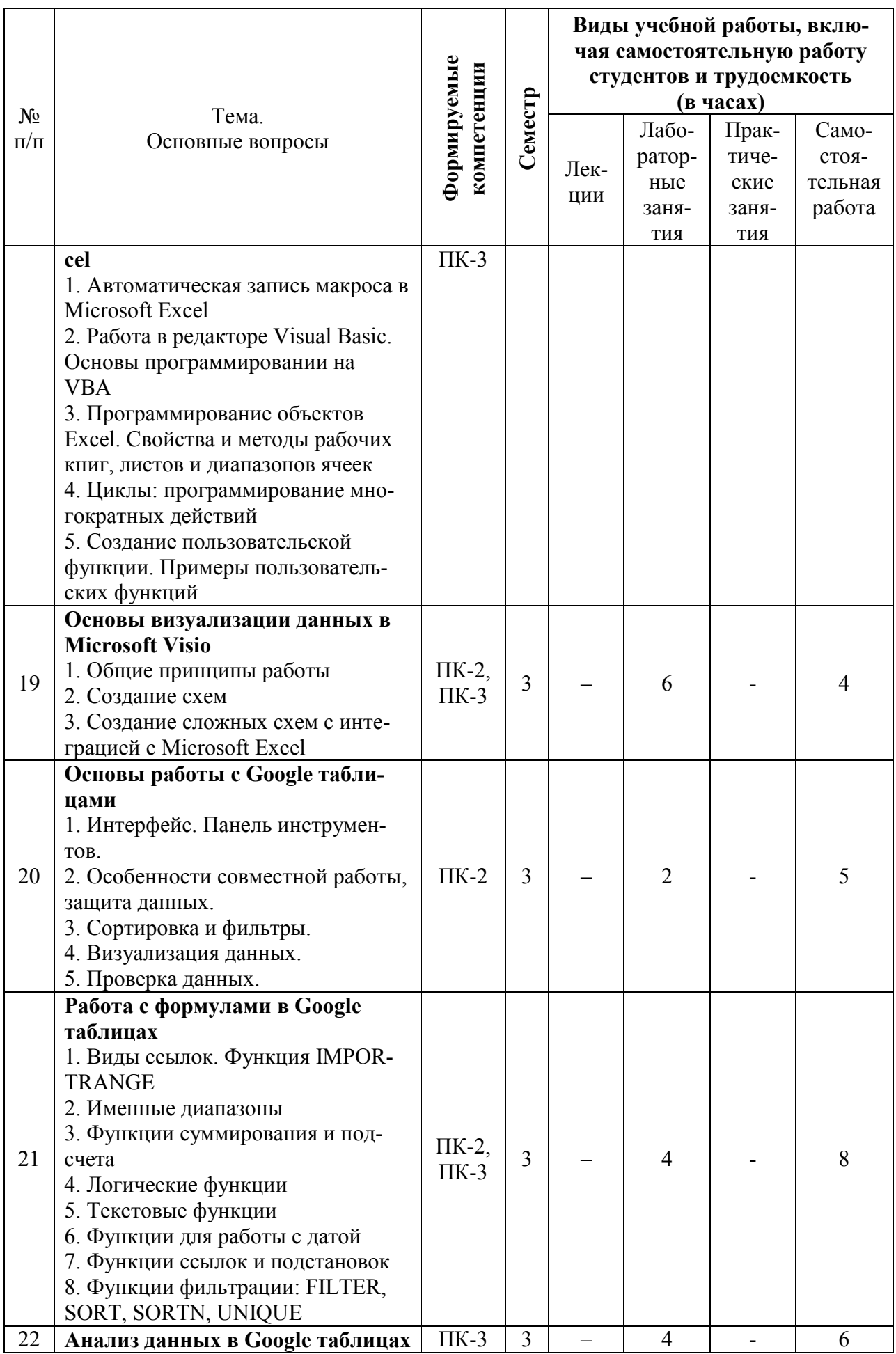

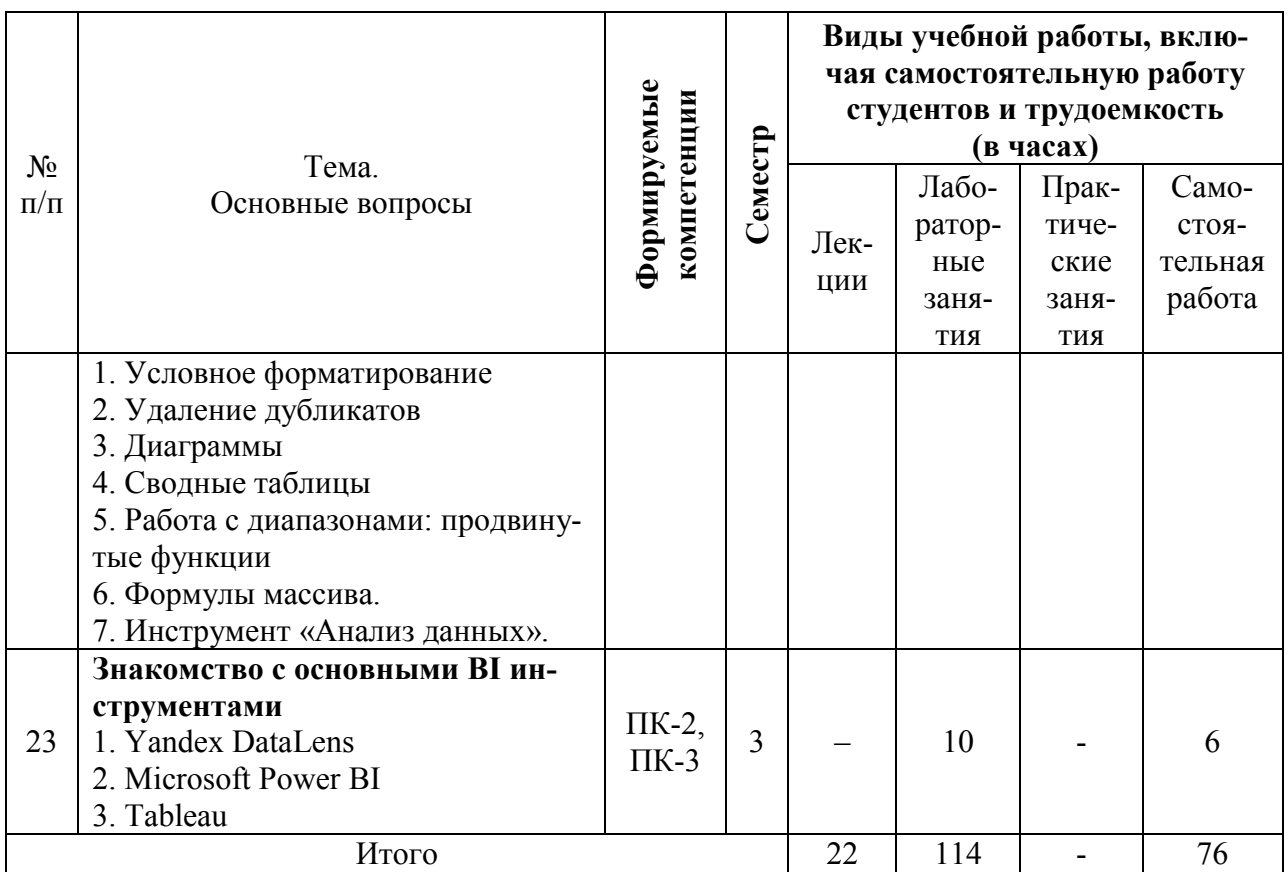

# Содержание и структура дисциплины по очно-заочной форме обучения

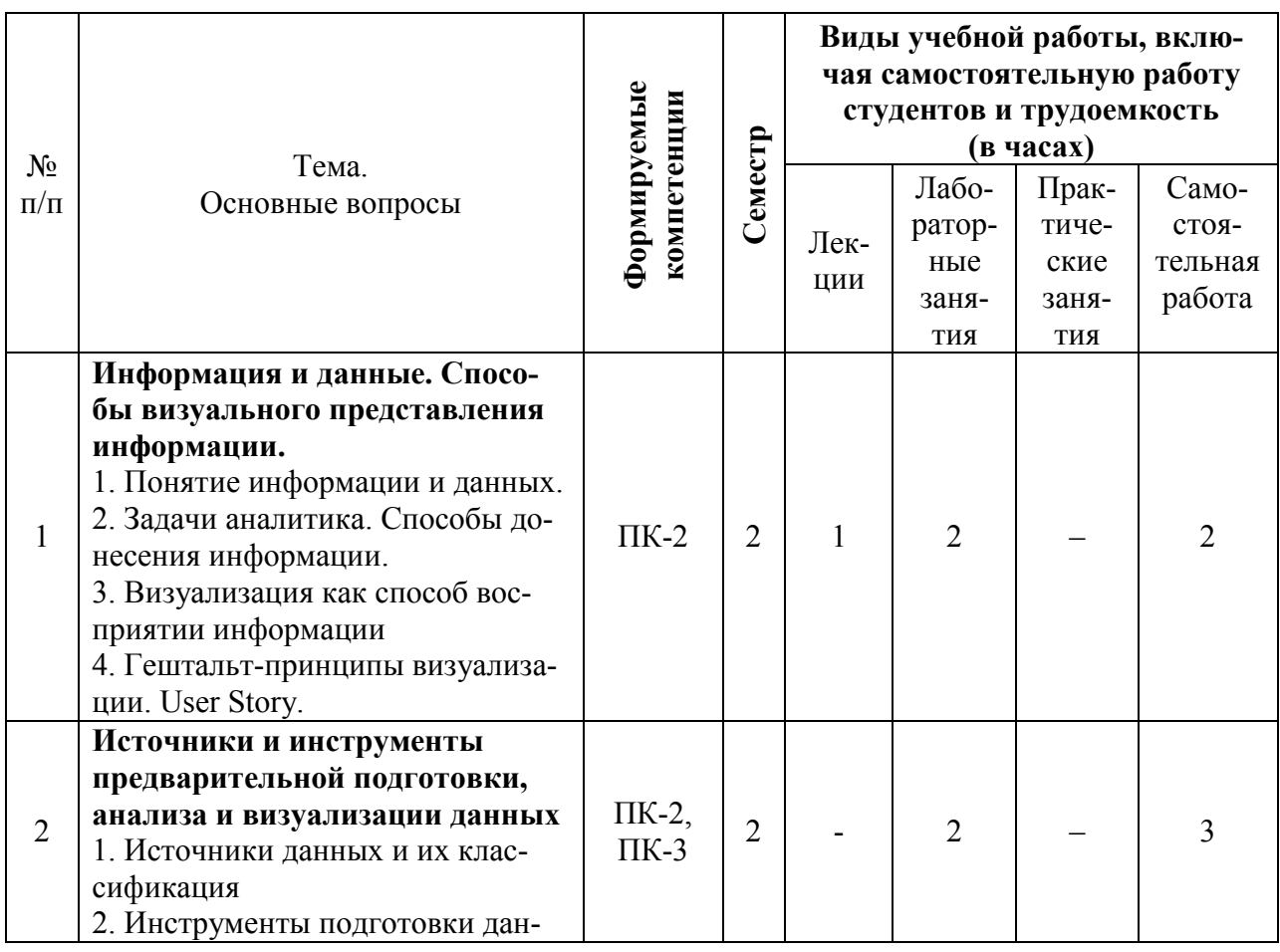

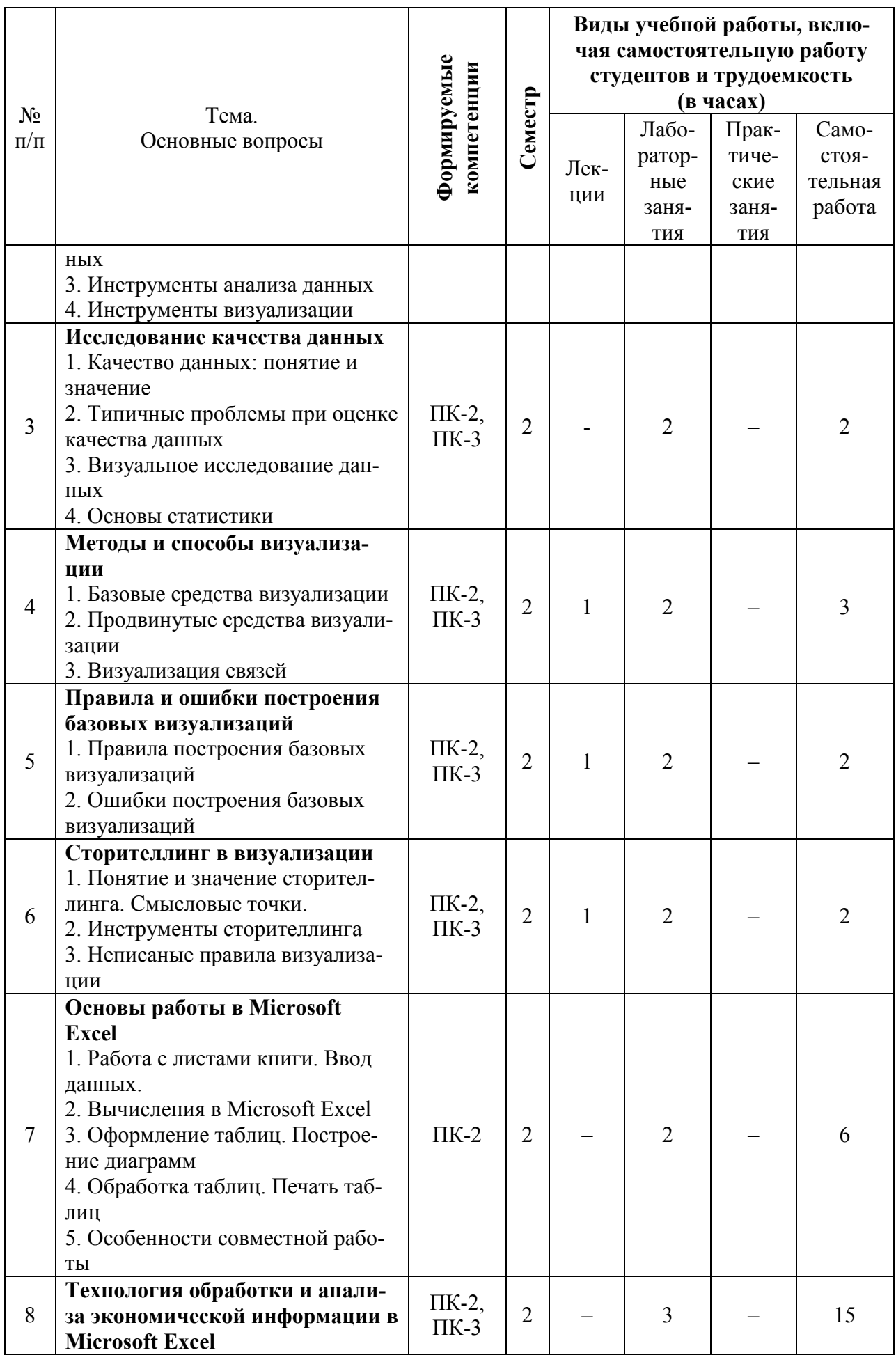

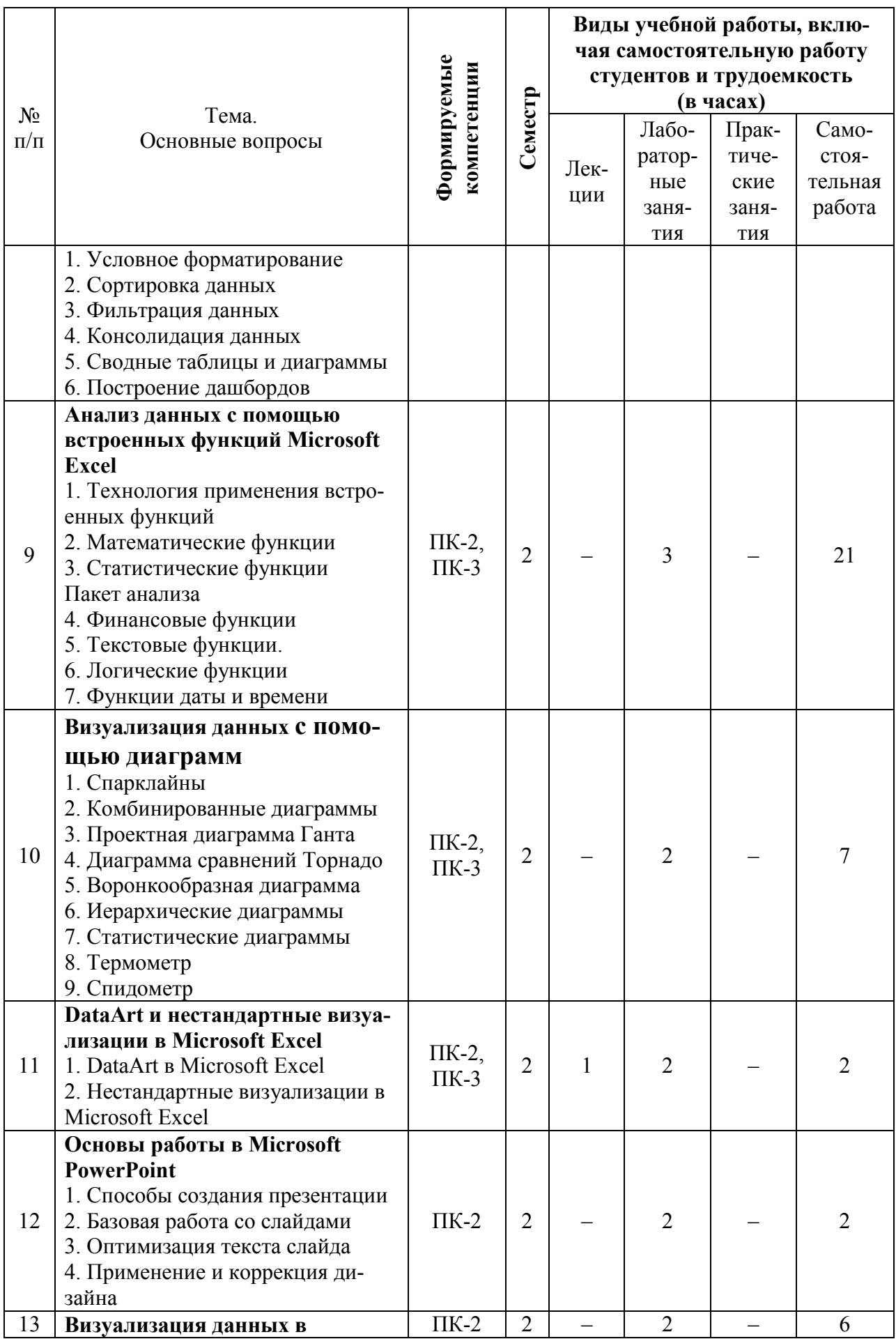

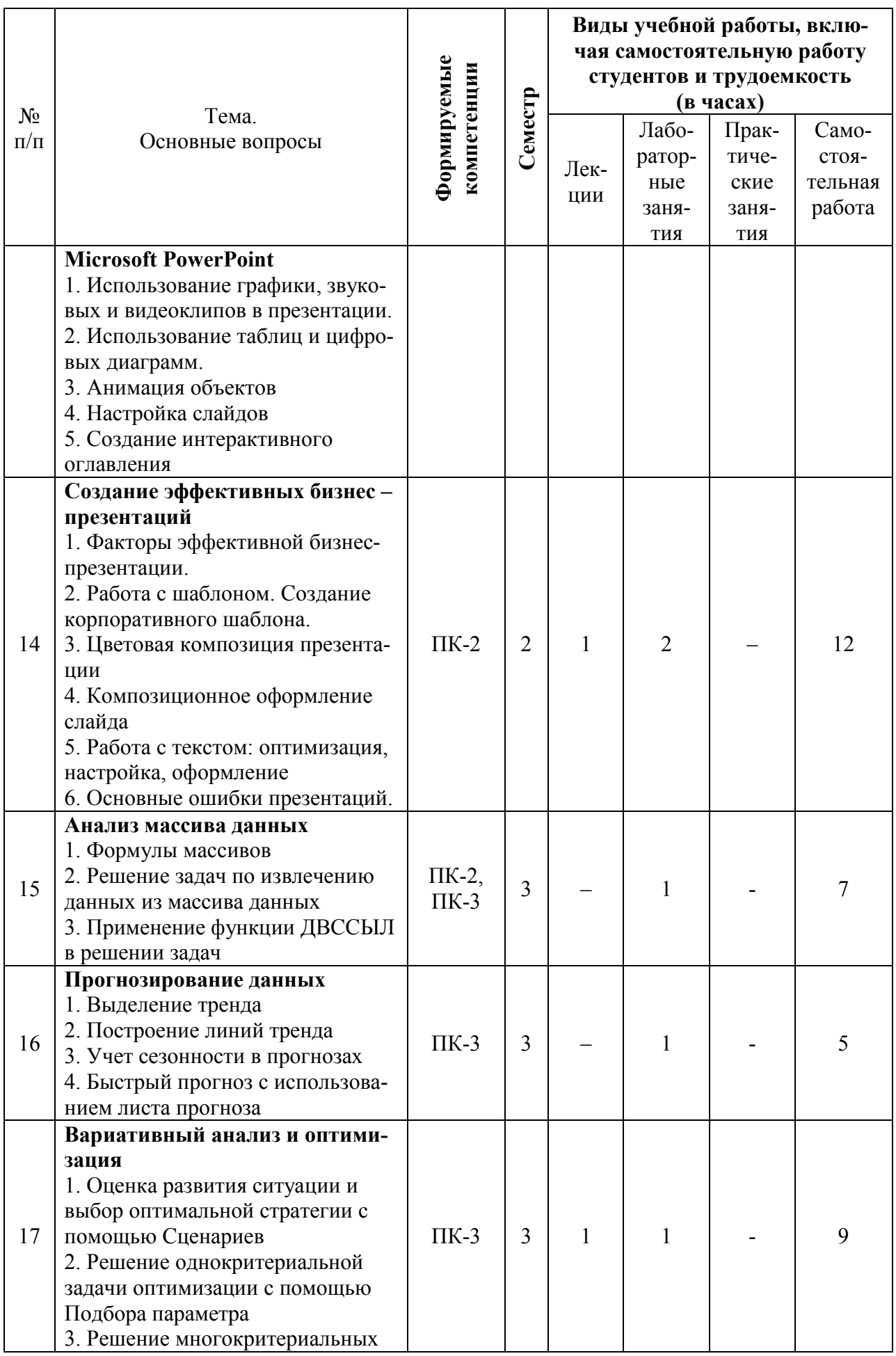

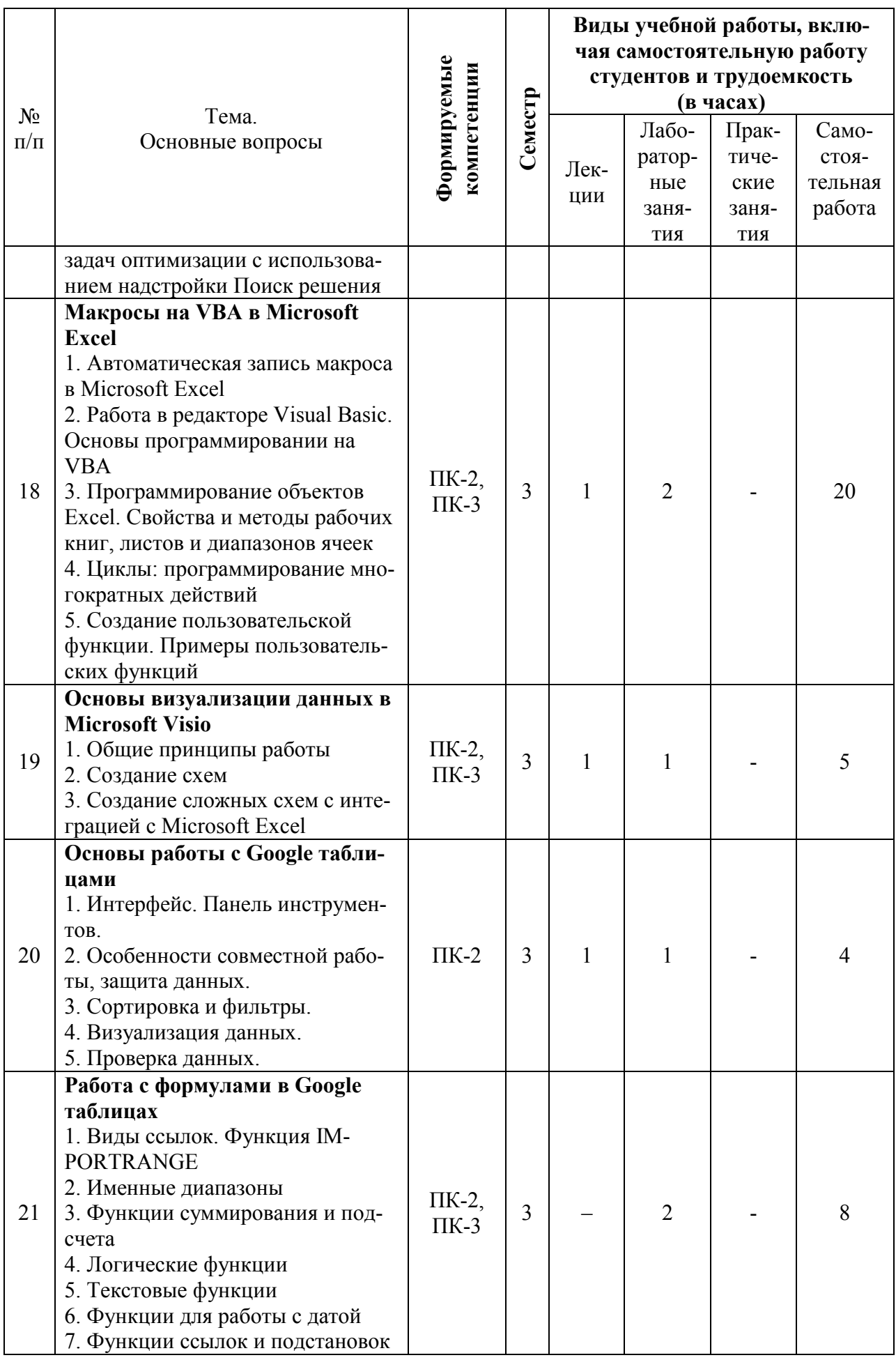

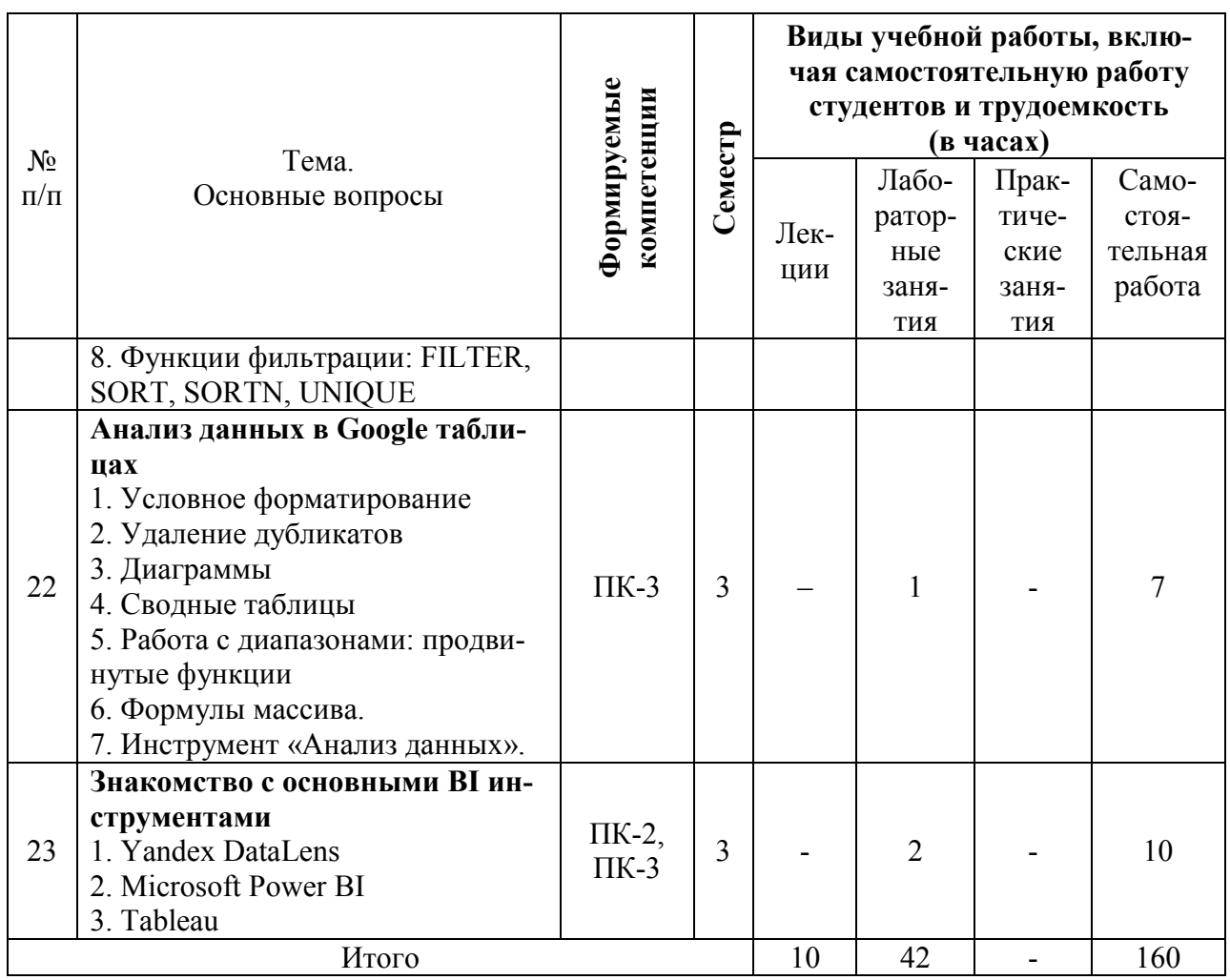

# 6 Перечень учебно-методического обеспечения для самостоятельной работы обучающихся по дисциплине

# Методические указания (для самостоятельной работы)

1. Основы анализа и визуализации данных [Электронный ресурс]: метод. указания по самост. работе / В. Е. Поляков. - Краснодар: КубГАУ, 2021. - URL: https://kubsau.ru/education/chairs/analysis/doc/

# 7 Фонд оценочных средств для проведения промежуточной аттестации

## 7.1 Перечень компетенций с указанием этапов их формирования в процессе освоения ОПОП ВО

Номер семестра\*

Этапы формирования и проверки уровня сформированности компетенций по дисциплинам, практикам в процессе освоения ОПОП ВО

ПК-2 - способен собрать, систематизировать и оценить исходные данные, рассчитать на их основе экономические показатели, характеризующие деятельность организации

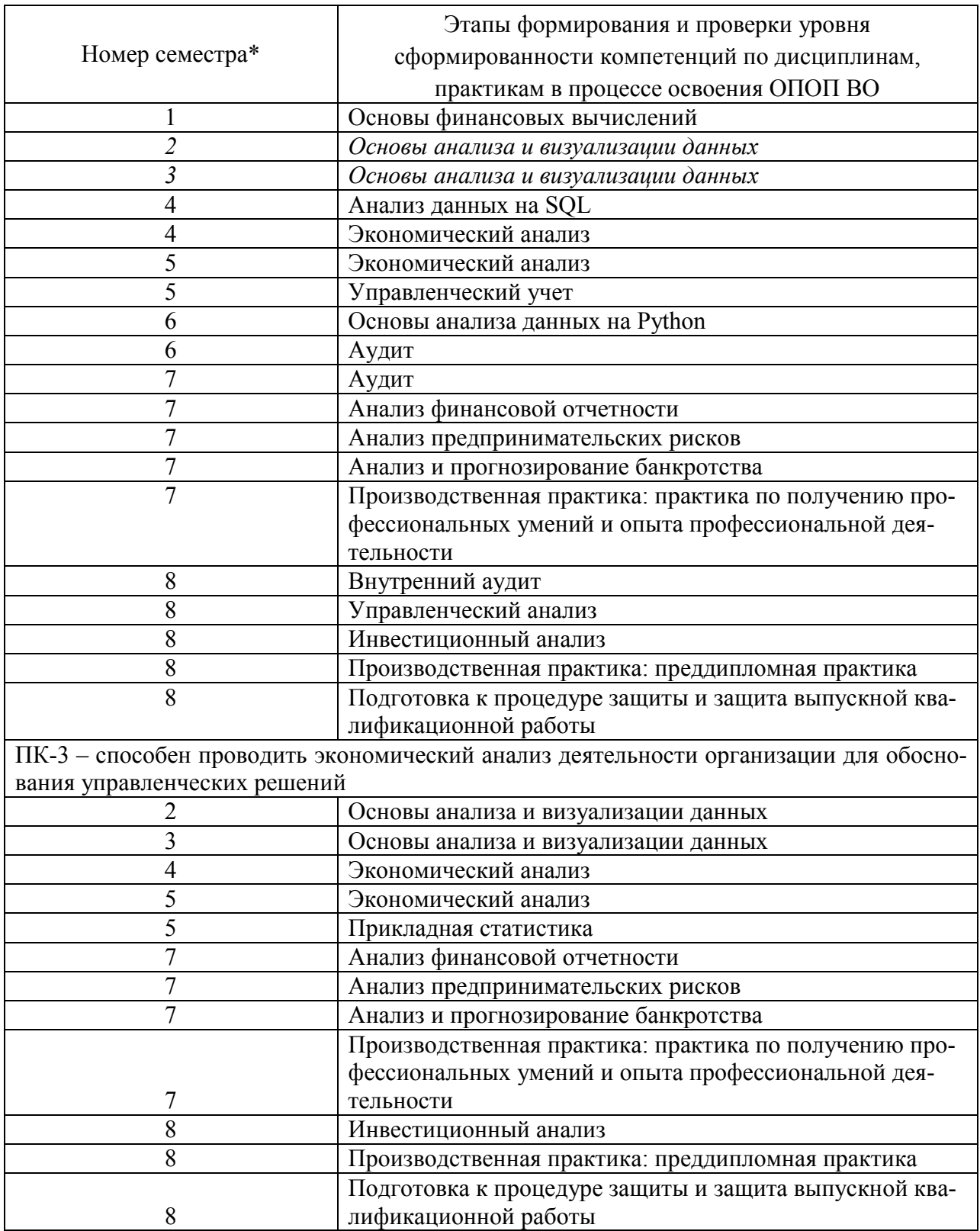

\* номер семестра соответствует этапу формирования компетенции

# 7.2 Описание показателей и критериев оценивания компетенций на различных этапах их формирования, описание шкалы оценивания

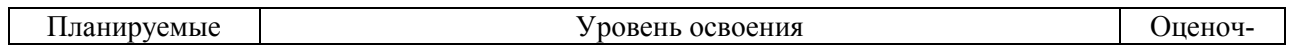

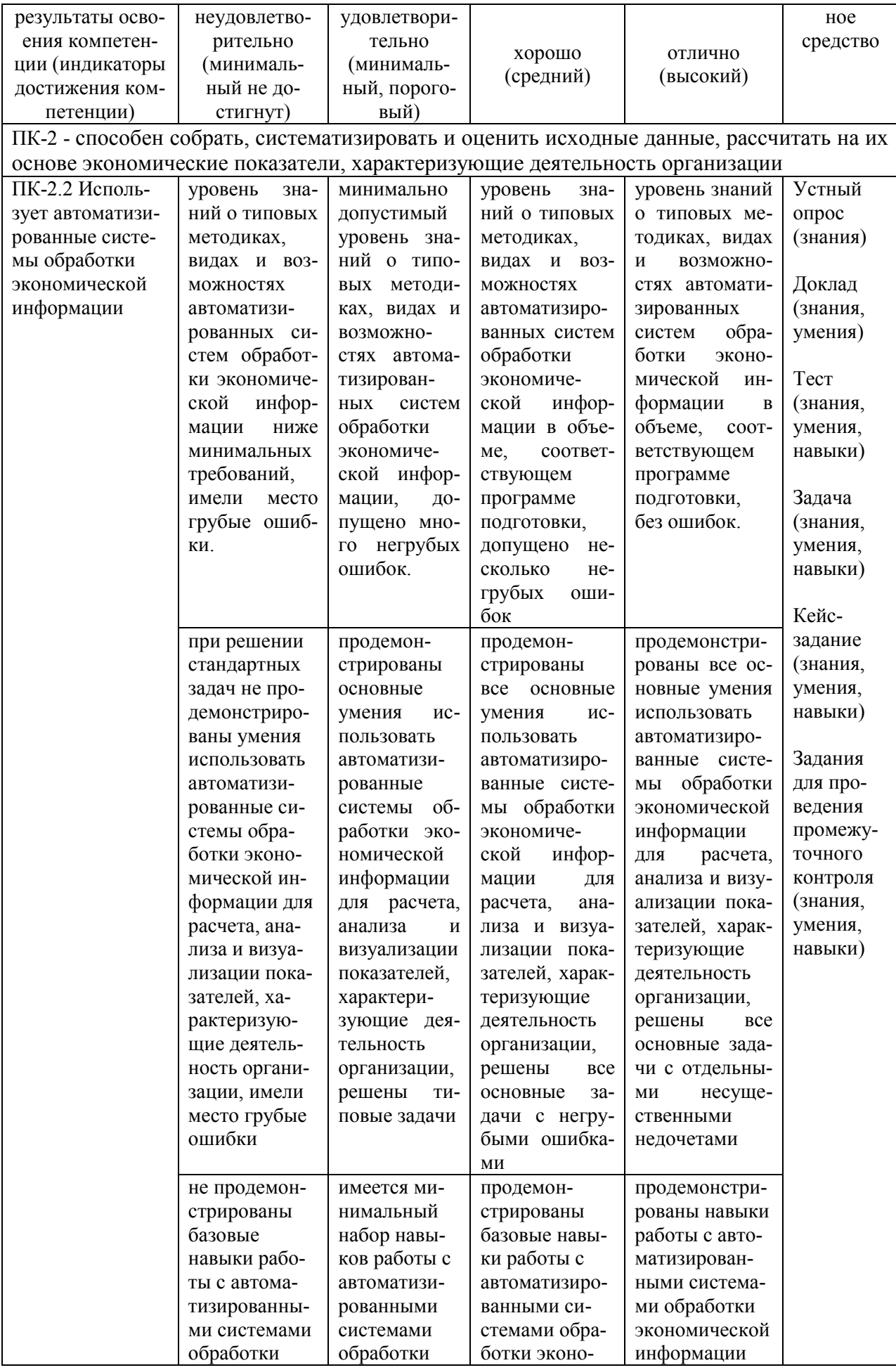

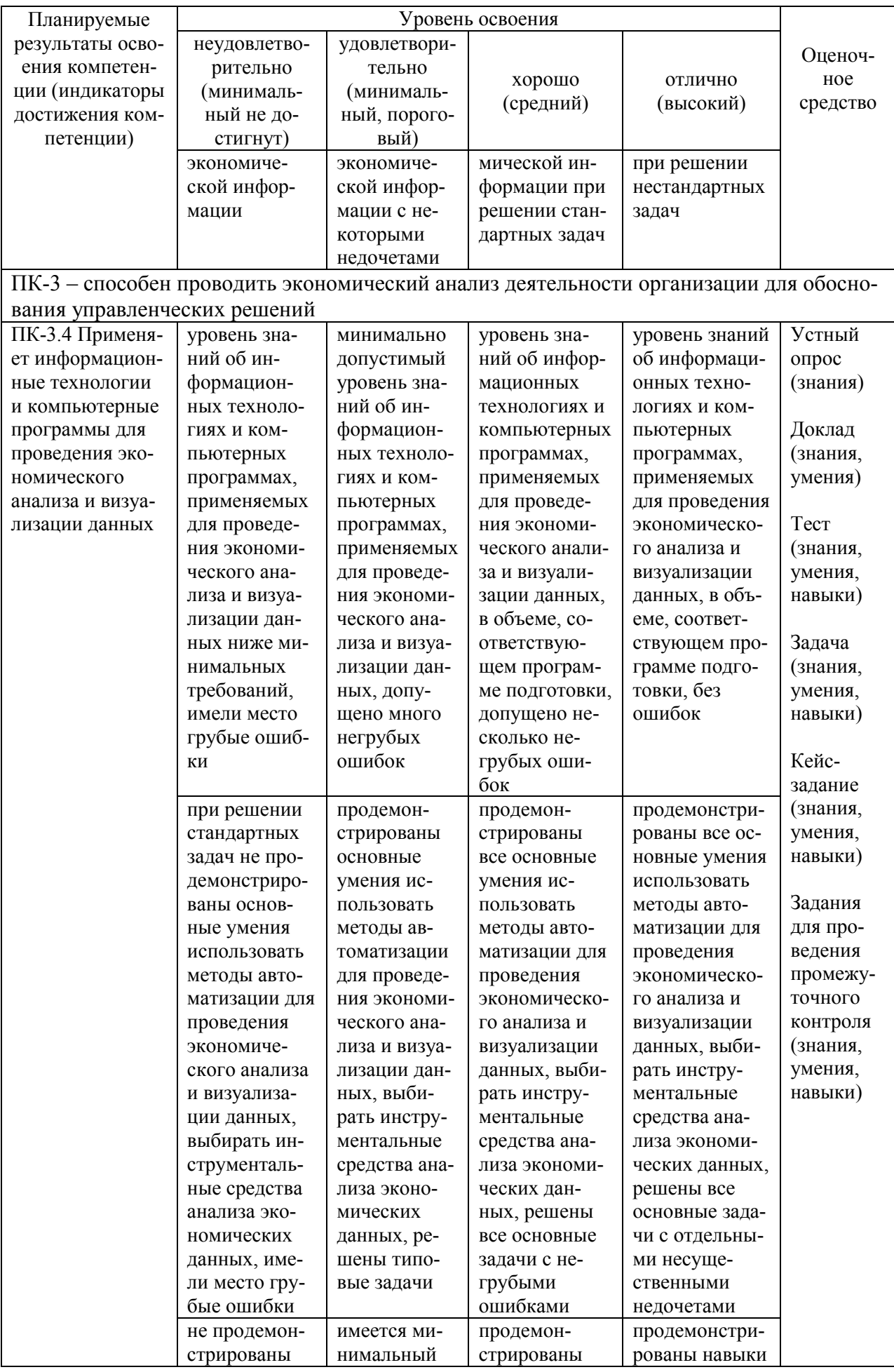

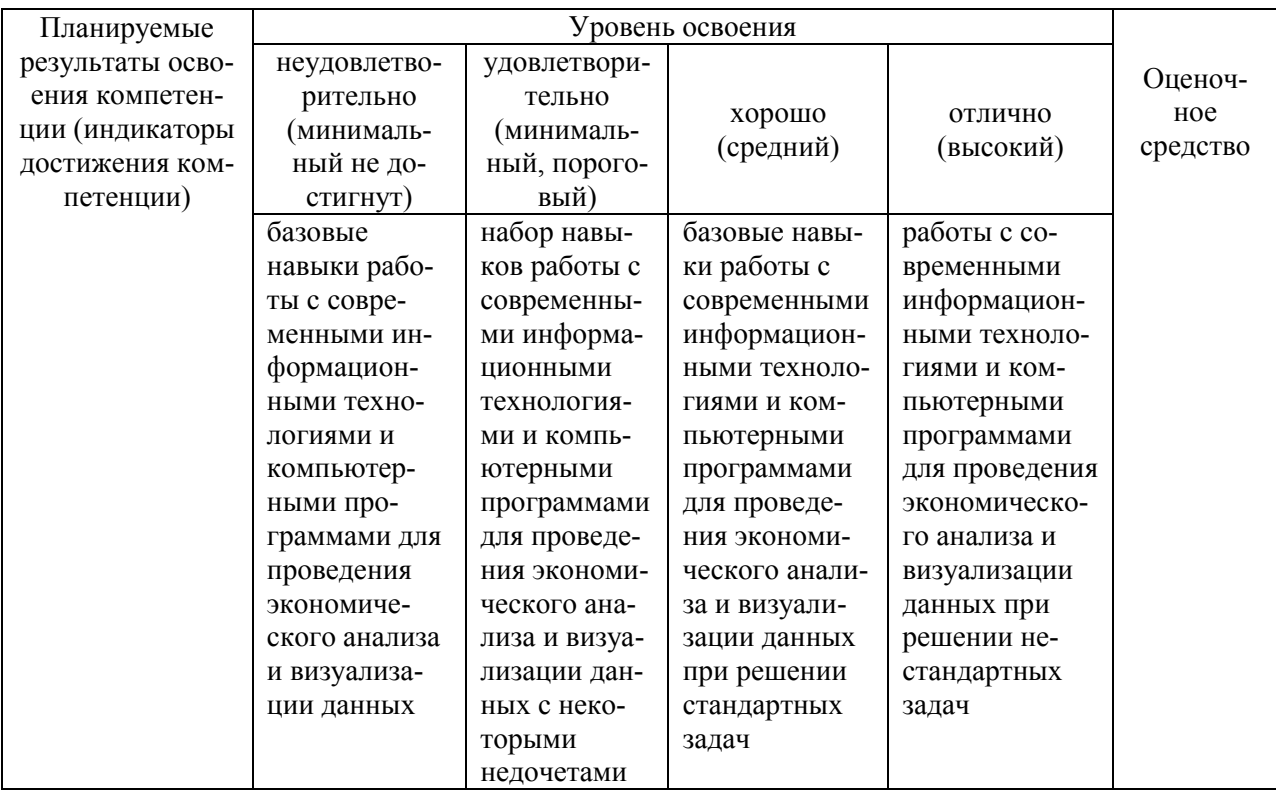

## 7.3 Типовые контрольные задания или иные материалы, необходимые для оценки знаний, умений, навыков, характеризующих этапы формирования компетенций в процессе освоения ОПОП ВО

#### Вопросы для устного опроса

1. Проанализируйте подходы, заложенные в основу визуализации данных.

2. Приведите классификацию современных компьютерных программ по экономическому анализу данных.

3. Какими возможностями должна обладать аналитическая программа для реализации всесторонних потребностей функционирования предприятия?

4. Инструменты решения задач оптимизации в Microsoft Excel.

5. Назначение, особенности применения и использования инструмента Microsoft Excel «Подбор параметра».

6. Назначение, особенности применения и использования надстройки Microsoft Excel «Поиск решения».

7. Сравнительная характеристика инструмента «Подбор параметра» и надстройки «Поиск решения».

8. Надстройка Microsoft Excel «Анализ данных» (Пакет анализа): возможности, особенности применения и использования.

9. Назначение и особенности использования финансовых функций Microsoft Excel для расчета сложных процентов.

10. Назначение и особенности использования финансовых функций Microsoft Excel для расчета финансовой ренты.

11. Дайте общую характеристику сервисов визуализации данных: Datawrapper, Flourish, Chartblocks, Infogram

12. Перечислите факторы эффективной бизнес-презентации

13. Дайте общую характеристику программы «Tableau».

14. Дайте общую характеристику программы «Yandex DataLense».

15. Дайте общую характеристику программы «Microsoft Power BI».

# Темы докладов

1. Понятие, цель и задачи визуализации данных.

2. Способы визуального представления информации.

3. Сравнительная характеристика таблиц и графиков: достоинства и недостатки.

4. Инфографика и Data Art.

5. Гештальт-психология - теория о том, как люди воспринимают визуальную информацию.

- 6. User stories в визуализации.
- 7. Три класса инструментов аналитика.
- 8. Внутренние и внешние источники данных.

9. Инструменты подготовки данных.

- 10. Инструменты визуализации данных.
- 11. Базовые типы графиков и расширение их возможностей.
- 12. Продвинутые средства визуализации.
- 13. Инструменты сторителлинга.
- 14. Принципы правильной визуализации данных

# **Тесты**

1. Что относится к внешним источникам информации?

- Более общие данные, не несущие ключевую информацию
- Данные, которые находятся за пределами корпоративного контура
- Менее надежные источники данных
- Ничто из вышеперечисленного

# 2. Выберите только внутренние источники данных

- Веб-скрейпинг
- Провайдеры платных данных
- Веб-аналитика
- Данные оборудования
- Корпоративные информационные системы
- Данные соцопросов

## 3. Какую функцию выполняет визуализация для аналитика данных?

- Помогает отделить внешние данные от внутренних
- Помогает найти инсайты
- Помогает улучшить восприятие информации

- Помогает структурировать все имеющиеся данные

4. Что из перечисленного НЕ относится к классам инструментов работы с данными?

- Инструменты по удалению данных
- Инструменты по визуализации данных
- Инструменты по загрузке и подготовке данных
- Инструменты по исследованию данных

5. Ваша компания не выполняет план по продаже цветных носочков в этом месяце. Вам нужно предложить коллегам на 15-минутной встрече подумать над возможными решениями этой проблемы. Какой способ визуализации данных вы выберете?

- Дашборд с ключевыми показателями и несколькими визуализациями
- Все перечисленное
- Емкое текстовое описание сложившейся ситуации
- Таблица с данными о ежедневных продажах в разных магазинах
- Ни один из вариантов
- График продаж за год

6. В чем состоит главное правило хорошей визуализации?

- Каждый элемент визуализации должен нести практический смысл
- Визуализация должна быть как можно более красочной
- Визуализация должна использовать только знакомые пользователю инструменты и формы
- Чем детальнее визуализация, тем больше информации пользователь получит
- 7. Из каких компонентов состоит хорошая визуализация?
	- История+контекст+субъект
	- График+текст+таблица
	- Форма+направление+цвет
	- Данные+информация+потребитель
- 8. С чего начать создание визуализации?
	- Вопросы пользователю
	- Изучение контекста
	- Выбор инструмента визуализации
	- $-$  Подбор данных
- 9. На что обращать внимание при выборе инструмента визуализации?
	- Возможность сбора данных напрямую из учетных систем
	- Возможность автоматизировать решение задачи при поступлении обновленного набора данных
- Возможность автоматического построения визуализации с применением искусственного интеллекта
- Наличие лицензии на инструмент в компании, в которой работаете
- Возможность транслировать результат в формате, запрошенном заказчиком
- Наличие взломанной версии инструмента на файлообменнике

10. Принцип табличности в Excel это

- В столбце «Месяц» в некоторых строках содержатся записи о нескольких событиях
- Однородные значения (выручка и количество) разнесены по двум столбцам
- Однородные значения для разных кварталов в разных столбцах
- В таблице все однородные значения стоят в одном и только одном столбце
- 11. Три принципа эффективного анализа данных
	- Принцип измерения
	- Принцип универсальности
	- Принцип семи шагов
	- Принцип табличности
- 12. Что такое Tableau?
	- Это система сравнительной аналитики
	- Это система предиктивной аналитики
	- Это система интерактивной аналитики
	- Это система прогнозной аналитики

13. Что такое чарт?

- Кривая
- График
- Диаграмма
- Медиана

### Задачи

### Задача 1

Организация взяла кредит в сумме 100 млн. руб. на 3 года. Банк предлагает два варианта выплат по кредиту:

1) ежемесячными выплатами при условии, что на непогашенную часть долга начисляются проценты по ставке 24 % годовых (проценты сложные, начисление 1 раз в месяц);

2) полугодовыми выплатами при условии, что непогашенную часть долга начисляются проценты по ставке 30 % годовых (проценты сложные, начисление 1 раз в полугодие);

Выберите с помощью Microsoft Excel наиболее выгодный для организации вариант погашения кредита.

## Задача 2

Организация приобрела объект основных средств стоимостью 600 тыс. руб. Амортизация начисляется линейным способом исходя из срока службы объекта в 10 лет. Ежемесячная сумма амортизации вносится на счет в банке под 12% годовых (проценты сложные, начисление 1 раз в месяц). Хватит ли организации накопленной на банковском счете суммы для приобретения через 10 лет аналогичного объекта основных средств по цене 1 млн руб.?

# Задача 3

Студентка Иванова взяла в банке кредит в размере 300 тыс. руб. на 2 года под 12 % годовых (начисление один раз в квартал) с целью приобретения автомобиля. В кредитном договоре указано, что проценты начисляются на непогашенную сумму задолженности, а возврат кредита должен производиться равными поквартальными выплатами, включающими сумму основного долга и проценты. Первый год Иванова выплачивала кредит на этих условиях. К началу второго года у нее появилась возможность погасить сразу всю оставшуюся задолженность.

Определить с помощью финансовых функций Microsoft Excel сколько денег сэкономит студентка Иванова в случае досрочного погашения оставшейся суммы кредита.

# Задача 4

Необходимо загрузить контейнер товарами, чтобы вес контейнера был максимальным. Контейнер имеет объем 32 м<sup>3</sup>. Товары содержатся в коробках и ящиках. Каждая коробка с товаром весит 20 кг, ее объем составляет 0,15 м<sup>3</sup>. Ящик – 80 кг и 0,5 м<sup>3</sup> соответственно. Необходимо, чтобы общее количество тары было не меньше 110 шт. Определите количество коробок и ящиков, необходимое для максимальной загрузки контейнера.

# Задача 5

Фирма выпускает продукцию двух видов: А и В. Для ее выпуска используется сырье четырех видов. Расход сырья каждого вида на изготовление единицы продукции и запасы сырья заданы таблицей.

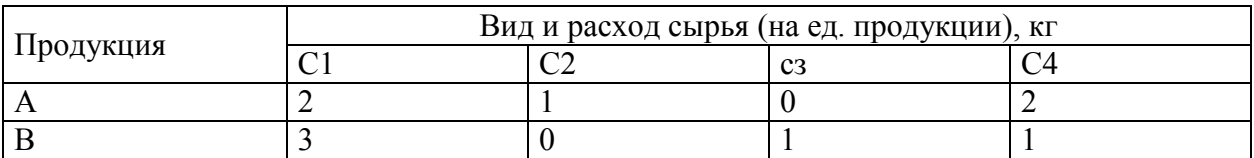

Таблица - Расход сырья при производстве мороженого

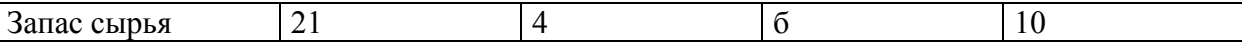

Выпуск одного изделия типа А приносит доход 300 руб., а одного изделия типа В – 200 руб.

Составить в Microsoft Excel план производства, обеспечивающей фирме наибольший доход. Описать и объяснить ход решения.

#### Кейс-задания

Кейс-задание 1.

Имеется выгрузка с данными по рекламной кампании. В выгрузке указаны регионы, каналы продвижения, периоды и показатели кампании: число привлечённых покупателей и бюджет.

Требуется проанализировать:

1) динамику рекламных расходов;

2) показать на карте численность привлечённых покупателей с закраской

точки в зависимости от бюджета;

3) распределение в разрезе каналов продвижения численности привлечённых покупателей в сочетании с бюджетами

4) распределения выручки по городам и каналам распределения: на горизонтальной оси отобразить города, а каналы продвижения – в условных обозначениях. Высота столбца соответствует величине бюджета.

### Кейс-задание 2

Производство сельскохозяйственной продукции осуществляется в четырех организациях  $A_1$ ,  $A_2$ ,  $A_3$ ,  $A_4$  и доставляется в пять пунктов переработки этой продукции  $B_1$ ,  $B_2$ ,  $B_3$ ,  $B_4$ ,  $B_5$ . В сельхозорганизациях  $A_i$  ( $i = 1, 2, 3, 4$ ) продукция находится соответственно в количествах ai (условных единиц). В пункты  $B_j$  (j = 1, 2, 3, 4,5) требуется доставить  $b_j$  единиц продукции. Стоимость перевозки единицы груза (с учетом расстояний) из  $A_i$  в  $B_i$  определена матрицей.

Сельскохозяйственные организации могут выпускать в день 240, 170, 190 и 175 единиц продукции. Переработчики готовы принимать ежедневно 140, 145, 70, 230 и 155 единиц продукции. Стоимость перевозки единицы продукции (в условных единицах) с сельхозпредприятий в пункты переработки приведена в таблице.

Требуется минимизировать суммарные транспортные расходы по перевозке продукции.

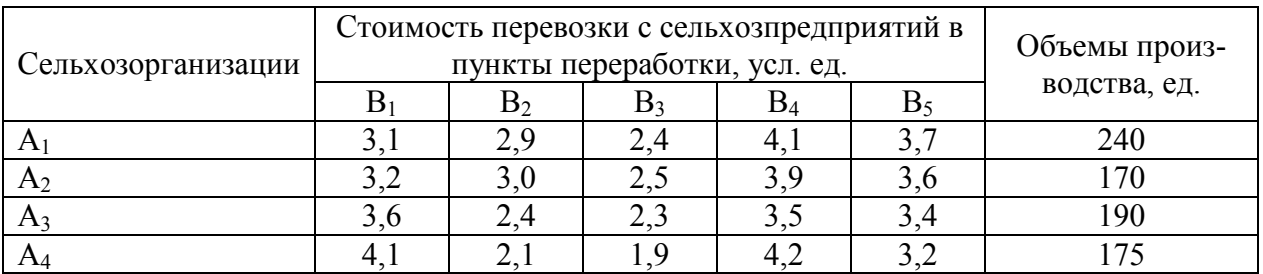

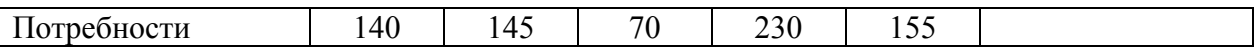

При решении задачи необходимо выполнить следующее:

- установить, является ли модель транспортной задачи, заданная таблицей, сбалансированной;

- разработать математическую модель задачи;

- найти минимальную стоимость перевозок, используя надстройку «Поиск решения» в среде Microsoft Excel;

- по результатам исследования сделать выводы.

### Задания для проведения промежуточного контроля

Компетенция: способен собрать, систематизировать и оценить исходные данные, рассчитать на их основе экономические показатели, характеризующие деятельность организации (ПК-2).

#### Тестовые задания

1. Какое сочетание клавиш следует использовать для создания диаграммы на новом листе?

 $-$  Alt+F1  $-$ Alt+F11  $-$  Alt+F10  $-$  F<sub>11</sub>

2. Какие типы спарклайнов доступны для применения в программе Excel 2013/2016?

– Круговая

 $-\Gamma$ рафик

- Линейчатая
- Выигрыш-проигрыш

 $-\Gamma$ истограмма

- С областями

3. На какой из вкладок находятся инструменты выбора экспрессмакетов диаграмм?

– Вставка

 $-\Gamma$ павная

– Конструктор

 $-\Phi$ ормат

4. Какие виды отчетов можно создавать по результатам поиска решений?

- Отчет Максимумы

- Отчет Устойчивость

– Отчет Результаты

– Отчет Пределы

– Отчет Минимумы

5. С помощью какого типа диаграмм Excel можно создать диаграмму Ганта?

– С помощью линейчатой диаграммы

– С помощью диаграммы Ганта

– С помощью гистограммы

– С помощью диаграммы с областями

6. Какие действия нельзя произвести с ячейками таблицы подстановки?

- Изменить значения данных для подстановки
- Изменить формулы

– Изменить отдельные ячейки таблицы

– Удалить отдельные ячейки таблицы

7. Каким видом числовых форматов в окне Формат ячеек следует воспользоваться для создания пользовательского числового формата?

– Числовой

– Общий

– Дополнительный

– Все форматы

– Денежный

8. Какой тип формата данных следует выбирать для создания пользовательского формата данных без указания особенностей форматирования?

- Денежный
- Числовой
- Основной
- Общий

9. Какая из представленных формул выполняет описанное условие? Из текста "21 апреля 2014 года" необходимо вернуть подстроку "2014". Текст располагается в ячейке A1.

–  $=$ ЛЕВСИМВ(ПРАВСИМВ(A1; 9); 4) –  $=$ ПСТР(A1;НАЙТИ("2014";A1);ДЛСТР(A1))  $-$  =ЛЕВСИМВ(ПОДСТАВИТЬ(A1;ЛЕВСИМВ(A1;ПОИСК("2014";A1)-1);"");4)

– Нет правильного варианта

10. Сколько максимально разделов кодов может включать пользовательский шаблон чисел?

 $-3$  $-1$  $-4$ 

11. Какой символ при создании пользовательских форматов используется для отделения дробной части числа в недесятичном представлении чи- $Cen<sup>2</sup>$ 

 $-#$  $-2$  $-$  /  $\overline{\phantom{0}}$  $\widehat{a}$ 

12. С помощью какой функции можно подсчитать сумму значений числовых ячеек, удовлетворяющих одному условию?

– СЧЁТЕСЛИМН – СУММИЛИ  $-CYMMECJIM$ 

 $-CYMMECJIMMH$ 

13. Как называются функции, используемые для вычисления аргументов другой функции?

- Расширенные

- Вычисляющие

- Вложенные

– Внешние

14. В каких категориях библиотеки функций находятся условные функции?

– Логические

– Статистические

– Математические

– Текстовые

- Финансовые

15. С помощью какой функции можно подсчитать количество непустых ячеек в диапазоне, удовлетворяющем одному критерию?

– СЧЁТЕСЛИ

– СЧЁТЕСЛИМН

– СУММЕСЛИ

 $- ECHM$ 

16. Какой инструмент можно использовать для выделения ячеек, к которым применены правила условного форматирования?

- Фильтрация

– Перейти

– Найти и заменить

– Сортировка

17. В какой группе правил можно найти стандартное правило условного форматирования для выделения повторяющихся значений?

– Гистограммы

– Правила выделения ячеек

– Цветовые шкалы

– Правила отбора первых и последних значений

18. В какой группе правил можно найти стандартное правило условного форматирования Текст содержит?

– Правила отбора первых и последних значений

– Гистограммы

– Правила выделения ячеек

– Цветовые шкалы

19. Какое сочетание клавиш можно использовать для преобразования диапазона в таблицу?

 $-$  Ctrl+A

 $-$  Ctrl+H

 $-$  Ctrl+T

 $-$  Ctrl+F

20. На какой вкладке находится инструмент Промежуточные итоги?

– Главная

– Вставка

– Формулы

– Данные

21. Какие поля автоматически попадают в область Строки в макете сводной таблицы, если установить параметр рядом с нужным полем?

– Числовые поля

– Текстовые поля

– Поля с числовыми данными, отформатированными как заголовок

– Пустые поля

22. Какое действие (или действия) по умолчанию выполняется при добавлении поля в область Значения макета сводной таблицы?

– Произведение

– Сумма

– Количество строк

– Число

– Среднее

23. На какой вкладке располагается инструмент создания сводной таблины?

- Главная
- Данные
- Вставка
- Анализ
- Формат

24. Какие действия следует выполнить, чтобы удалить данные из сводной таблицы?

– Выделить сводную таблицу и на вкладке Параметры щелкнуть по кнопке Сводная таблица/Удалить

– Выделить сводную таблицу и нажать кнопку Delete

– Выделить сводную таблицу и на вкладке Параметры в группе Данные щелкнуть по кнопке Изменить источник данных

– На вкладке Параметры в группе Действия щелкнуть по кнопке Очистить/Очистить все

25. Какое максимальное количество уровней группировки данных можно применить к данным сводной таблицы?

- 8 – 5
- 32
- 16

26. На какой вкладке располагается инструмент настройки пароля защиты на внесение изменений в структуру документа?

– Файл

– Данные

– Вставка

– Рецензирование

27. Какие возможности доступны при настройке скрытия формул в ячейках листа?

– Скрыть формулу можно только на скрытом листе

– Скрыть формулу можно как в защищаемой, так и в незащищаемой ячейке

– После защиты листа формула, содержащаяся в ячейке, не отображается в строке формул

– Защита, наложенная на защищаемые ячейки, также имеет влияние и на незащищаемые ячейки

28. Какие списки автозаполнения НЕ являются стандартными?

– Дни недели (сокращенные названия)

– Месяцы (полные названия)

– Дни недели (полные названия)

– Месяцы (сокращенные названия)

– Названия отделов (сокращенные названия)

– Названия отделов (полные названия)

29. Каким способом в Excel можно соединить 2 или более строки?

– Поставить между строками символ "&"

– Поставить между строками символ "+"

– Использовать функцию СУММ()

– Использовать функцию СЦЕПИТЬ()

30. Какое сочетание клавиш следует использовать для отображения фильтров в заголовках таблицы?

 $-$  Ctrl + Shift + F

 $-$  Ctrl + Shift + L

- $-$  Ctrl + Shift + B
- $-$  Ctrl + Shift + H

31. По каким типам данных НЕТ возможности сортировать данные в таблицах?

– По текстовым

– По графическим

– По числовым

– По датам и времени

– По цвету ячеек

– По стандартным спискам

32. В каких формулах используются смешанные ссылки на ячейки?  $= (A$1+B1)*5\%$ 

 $= (A1+B1)*5\%$ 

 $= (A1 + $B1)*5\%$ 

 $=$   $($ \$A\$1+\$B\$1)\*5%

33. Какой формат файла нужно выбрать, чтобы презентация, при открытии файла автоматически запускалась в режиме показа слайдов?

– Презентация PowerPoint (.pptx)

– Презентация с поддержкой макросов (.pptm)

– Демонстрация (.ppsx)

– Презентация OpenDocument (.odb)

34. На какой вкладке программы пользователь активирует средства повышенной точности (Линейка, Сетка, Направляющие):

– Вставка

– Вид

– Разработчик

– Переходы

35. Восстановление макета - это действие, направленное на...

– отмену одного действия в программе PowerPoint (Ctrl+Z)

- восстановление удаленных колонтитулов
- восстановление положения и формата заполнителей

36. Возможно ли изменить цвет фона для каждого слайда?

– да

– нет

– да, но только в рамках тематических цветов шаблона

37. Макет слайда - это:

– набор декоративных дизайнерских элементов слайда

– фон слайда

– набор полей (заполнителей) для размещения информации

– комплексное решение компоновки слайда: набор заполнителей, декор, фон

38. Можно ли работать на слайде, не используя макетные заполнители?

– да, нужно удалить лишние макетные заполнители

– да, нужно выбрать макет "Пустой"

– нет, это невозможно

39. Как называется команда, с помощью которой можно импортировать текст из программы Word, предварительно оформленный стилями (Заголовки 1, 2, 3)?

– "Повторное использование слайдов"

– "Слайды из структуры"

– Буфер обмена: "Копировать"/"Вставить" (Ctrl+C/Ctrl+V)

40. Выбор макета слайда в программе осуществляется с помощью команды:

– Вкладка Главная - "Макет"

– Вкладка Главная - "Сбросить"

– Вкладка Вставка - "Фигуры"

– Вкладка Дизайн - "Варианты"

41. Как вызвать дополнительные свойства фигуры, если требуется расширенная обработка? (например, градиентная или узорная заливка, тонкая настройка эффектов...)

– щелкнуть по фигуре дважды левой клавишей мыши

– щелкнуть правой клавишей мыши по фигуре - "Формат фигуры"

- щелкнуть правой клавишей мыши по фигуре -"Изменить текст"

42. Как называется параметр вставки текста, позволяющий импортировать текст на слайд из любой другой программы без гиперссылок?

- "Использовать конечную тему"

- "Сохранить исходное оформление"

- "Рисунок"

- "Сохранить только текст"

43. Укажите, каким образом нужно обработать текст в Word, чтобы затем импортировать этот текст в PowerPoint ABTOMATИЧЕСКИ, без команд буфера обмена:

– разбить текст на абзацы, использовать разрывы разделов на текущей странице

- перекрасить текст в синий цвет

- назначить тексту стилевые Заголовки (1,2,3)

44. С помощью какой команды в SmartArt добавляется информация ВТОРОГО уровня:

- "Добавить фигуру"

- "Добавить маркер"

45. Верно ли, что в обычной таблице PowerPoint невозможно использовать формулы для вычисления данных?

- Да, вычисления в обычной таблице PowerPoint невозможны

- Нет, вычисления в обычной таблице PowerPoint возможны

46. Можно ли удалить фон у ВЕКТОРНОГО рисунка?

- нет, фон векторного рисунка удалить невозможно

- да, Вкладка "Формат" - разгруппировать - удалить фон рисунка клавишей Delete

- да, Вкладка "Формат" - "Удалить фон"

47. Верно ли утверждение, что сгруппированные объекты в PowerPoint нельзя изменять отдельно от других элементов группы?

- Да, группа объектов изменяет свойства сразу всех объектов и работать с каждым по отдельности невозможно

– Нет, группировка позволяет управлять как всеми объектами, так и каждым по отдельности.

48. С помощью какой категории эффектов оформляется АКЦЕНТУА-ЦИЯ поведения объектов в режиме показа?

- эффекты категории "вход"

- эффекты категории "выход"

- эффекты категории "выделение"

– эффекты категории "пути перемещения"

49. Триггерная анимация - это:

– анимация, выполняемая в ходе последовательности щелчков

– анимация, выполняемая щелчком по объекту запуска

50. Верно ли утверждение, что SmartArt можно анимировать на последовательное выполнение.

– Да, утверждение верно. SmartArt можно анимировать по частям

– Нет, утверждение неверно. SmartArt можно анимировать как единый объект

51. Укажите способ показа, при котором на экран презентатора демонстрируются заметки к слайду:

– Режим "Сортировщик слайдов"

– Произвольный показ

– Режим докладчика

52. Укажите команду, с помощью которой можно установить на презентацию время, а также звук (дикторский комментарий) и движения лазерной указки:

– Вкладка "Слайдшоу" - Настройка времени

– Вкладка " Слайдшоу " - Запись показа слайдов

– Вкладка "Переходы" - команды: Длительность, Звук, Смена слайдов

53. Верно ли утверждение, что цифровую диаграмму (например, гистограмму или круговую) можно анимировать по рядам/категориям?

– Да, утверждение верно

– Нет, утверждение неверно

54. Укажите вид печати, в макете которого предусмотрены области для внесения рукописных примечаний слушателем презентации:

– "Слайды размером во всю страницу"

– "Структура"

– "Выдачи 3 слайда"

– "Выдачи 2 слайда"

55. Укажите режим работы, с помощью которого можно изменить размер и цвет текста по умолчанию во всех макетных заполнителях слайдов презентации:

– "Образец слайдов"

– "Образец выдач"

– "Образец заметок"

## Практические задания

Практическое задание 1

Организация привлекла кредит для осуществления вложений инвестиционного характера в банке «Уралсиб» на сумму 170 млн. руб. сроком на 7 лет. Процентная ставка по кредиту составляет 11,25 % годовых при условии начисления процентов один раз в месяц. Погашение кредита планируется осуществлять ежемесячными выплатами.

Необходимо в Microsoft Excel:

– cоставить график платежей;

– провести его анализ в части динамики платежей в погашение процентов и основной суммы долга, установления момента времени достижения равенства указанных платежей, общей суммы переплаты по кредиту;

– расчета экономии от частично-досрочного погашения кредита и оценки его эффективности при различных условиях.

– обосновать рекомендации по осуществлению досрочного погашения кредита.

Практическое задание 2

Для расширения складских помещений коммерческая организация планирует через два года приобрести здание. Эксперты оценивают будущую стоимость недвижимости в размере 1 млн. руб. Организация имеет счета в Банке «Уралсиб» и Банке Москвы. По депозитному счету в банке «Уралсиб» установлена ставка в размере 32% годовых с ежегодным начислением процентов, а по депозитному счету в Банке Москвы - 28% годовых с ежеквартальным начислением процентов.

Необходимо в Microsoft Excel:

1) определить какую сумму средств необходимо поместить на банковский депозитный счет сейчас, чтобы через два года получить достаточную сумму средств для покупки недвижимости;

2) определить вклад на какой счет потребует меньших инвестиционных затрат.

3) обосновать выводы по результатам расчетов.

Практическое задание 3

Гражданин Петров оформил ипотечный кредит в банке «Уралсиб» на сумму 2700000 руб. сроком на 20 лет. Процентная ставка по кредиту составляет 6,25 % годовых при условии начисления процентов один раз в месяц. Погашение кредита планируется осуществлять ежемесячными выплатами. Составить график платежей.

Определите сколько денег сэкономит гражданин Петров в случае:

1) частично-досрочного погашения кредита, произведенного через 6 месяцев, в сумме 200 тыс. руб.;

2) еще одного частично-досрочного погашения в сумме 100 тыс. руб., произведенного через 3 месяца после первого частично-досрочного погашения кредита.

Практическое задание 4

1. Предположим, вам в качестве оплаты вашего труда предлагают два варианта: получить 120 тыс. руб. сразу или 60 тыс. руб. сейчас и 100 тыс. руб. через четыре года при ставке процента 8%.

Оцените, что выгоднее.

2. Ссуда размером 35 000 руб. погашается равномерными периодическими платежами по 2 200 руб. каждый квартал в течение шести лет.

Определите годовую ставку процента.

Определите величину основных выплат за второй год. Ответ округлите до копеек.

3. Имеется таблица учета оплаты поставок различных организаций

Найти среднюю стоимость поставки по каждой организации.

Найти предприятие, у которого минимальная сумма поставки, а также вил поставки и за какое число.

Практическое задание 5

Доход менеджера состоит из оклада и бонусов, зависящих от продаж.

В файле с исходными данными представлена таблица с продажами по каждому менеджеру за несколько месяцев. В ситуациях, когда в расчете используется несколько условий, удобно применять логическую функцию "ЕСЛИ".

Ежемесячный оклад составляет 20 000  $\Box$ 

Размер бонуса зависит от суммы месячных продаж менеджера:

- если продаж больше чем на 200 000 руб. - 15% от суммы продаж

- если продажи больше 150 000, но меньше 200 000 руб. - 10% от суммы продаж

- если продажи больше 100 000, но меньше 150 000 руб. - 5% от суммы продаж

Необходимо рассчитать доход менеджеров.

## Компетенция: способен проводить экономический анализ деятельности организации для обоснования управленческих решений (ПК-3).

## Тестовые задания

1. Какая из формул массива введена в ячейку правильно?

 $-\left\{=CYMM(G2:G13*H2:H13)\right\}$ 

 $-$  = CYMM({G2:G13\*H2:H13})

- $-\frac{2}{\text{CVMM}}(G2:G13*H2:H13)\}$
- $-\left\{=\text{CVMM}\left\{(G2:G13*H2:H13)\right\}\right\}$

## 2. Какая комбинация клавиш позволяет ввести формулу массива?

- $-CTRL+ALT+SHIFT$
- $-CTRI + SHIFT + END$

– CTRL+ALT+ENTER

– CTRL+SHIFT+ENTER

3. Какие константы массива можно создавать в Excel?

- Горизонтальные
- Одномерные

– Вертикальные

- Двумерные
- Трехмерные

4. Какое сочетание клавиш следует использовать для вызова диалогового окна Переход и выделения текущего массива?

 $- F3$ 

- CTRL+F3
- $F5$
- $-$  CTRL+F5

5. Какое определение Отчета по сценарию является верным?

– Это инструмент, используемый для подведения итогов и составления отчёта на основе однотипных данных с нескольких листов

– Это инструмент для автоматического расчета промежуточных и общих итогов для одного или нескольких столбцов

– Это лист, на котором представлены значения изменяемых и результирующих ячеек, соответствующих сценариям листа

– Это инструмент, используемый для подведения итогов и составления отчёта на основе однотипных данных с нескольких листов

6. Каким инструментом следует воспользоваться для удаления сценария?

– Кнопкой Delete на клавиатуре

– Диалоговым окном Диспетчер сценариев

- Областью задач Сценарии
- Контекстным меню

7. Для каких целей используется Мастер подключения данных?

- Для установки подключения к внешнему источнику данных
- Для создания критериев отбора внешних данных перед импортом
- Для выбора количества столбцов импортируемой таблицы

– Для импорта данных с веб-страницы

8. Какая команда позволит просмотреть все подключения, выполненные в текущей книге?

– Запросы и подключения

– Существующие подключения

– Свойства

– Подключения

9. Какое сочетание клавиш следует использовать для обновления всех подключений в книге?

 $-$  CTRL+F5  $-CTRL+ALT+F5$  $-CTRL+ALT+F3$  $-ALT+ F5$ 

10. Какое сочетание клавиш следует использовать для обновления подключения активной ячейки?

 $-CTRL+ALT+F3$  $-$  CTRL+F5  $-CTRL+ALT+F5$  $-$  ALT+ F5

11. Что необходимо сделать, чтобы сообщить приложению о необходимости обработать функцию по правилам массива?

– Передать ее в качестве аргумента специальной функции

– Поместить ее в фигурные скобки

– Поместить все содержимое ячейки в фигурные скобки

– Одновременно нажать клавиши Ctrl + Shift + Enter

12. Ссылку на какой диапазон вернет представленная формула?  $=$ СМЕЩ(B3:B12;0;-1;;4)

- $A3 \cdot D12$
- $-$  B<sub>2</sub> $\cdot$ E<sub>11</sub>
- $B3 \cdot D12$

– Формула вызовет ошибку

13. По какому столбцу указанной таблицы функция ВПР может производить поиск значения?

– Только по первому

– По любому столбцу

– По столбцам, которые находятся левее столбца для возврата значения

– Функция ВПР не производит таких действий

14. На какой вкладке находится инструмент получения информации из web-страниц?

– Формулы

– Главная

- Данные
- Вставка
- Вид

15. Какой параметр необходимо отобразить на диаграмме, чтобы оценить, насколько линия тренда точно описывает исходные данные?

— Показывать уравнение на диаграмме

- Поместить на диаграмму величину достоверности аппроксимации  $(R^2)$ 

- Задать прогноз вперед на 1 период

- Задать прогноз назад на 1 период

16. Можно ли, не делая вычислений в таблице, показать на диаграмме прогноз последних 2-х месяцев года?

- Нет, т.к. таблица служит источником данных для построения диаграммы

- Да, для этого достаточно отобразить только линию тренда по существующим данным

- Да, для этого достаточно отобразить линию тренда и задать прогноз вперед на 2 периода

- Да, для этого достаточно отобразить линию тренда и задать прогноз вперед на 2 периода, предварительно нужно обязательно добавить указанные период в исходные данные столбца

17. Что произойдет с построенным отчетом сценария при изменении исходных данных в сценариях?

– Отчет автоматически будет изменен

– Нужно выполнить команду Обновить, т.к. отчет представлен сводной таблицей

- Никак не изменится, т.к. изменение исходных данных не влияет на уже построенные отчеты

– Изменять значения отчета сценариев нельзя, необходимо обязательно удалить старый отчет и создать его заново

18. Какое сочетание клавиш следует использовать для открытия окна VBA редактора и просмотра кода?

 $-$  Alt+F11  $-$  Alt+F1

 $-$ F<sub>11</sub>

 $-$  Alt+F10

19. Какой символ используется для комментирования кода VBA?

 $-$  (anocrpad)

 $-$ # (решётка)

(звездочка)

 $-$ / (косая черта в право)

20. Какую команду следует использовать для открытия окна, где осуществляют запуск макроса?

– Разработчик/Код/ Макросы

– Разработчик/Элементы управления/ Вставить

– Разработчик/Код/ Безопасность макросов

– Разработчик/Код/ Запись макроса

21. С каким расширением следует сохранять книгу Excel, содержащую макросы?

- .XLSB
- .XLSX
- .XLSM
- $XLTX$

22. В каком диалоговом окне следует настраивать параметры запуска макросов?

– Макрос

– Параметры макроса

– Центр управления безопасностью

– Параметры безопасности MS Office

23. Каково основное назначение приложения Microsoft Visio?

– создание диаграмм и схем, позволяющих визуализировать, исследовать и распространять сложные данные

– документирование бизнес-процессов, разработка моделей данных, технических чертежей

– выполнение расчетов на основе данных, содержащихся в диаграммах и схемах

24. Как в Microsoft Visio создать документ на основе шаблона "Простая схема", относящегося к категории "Общие"?

– на вкладке "Файл" кликнуть "Создать", затем в категориях шаблонов щелкнуть "Общие" и выполнить двойной щелчок мышью по шаблону "Простая схема"

– на вкладке "Вставка" в группе "Страница" кликнуть "Создать", затем - "Простая схема"

– на вкладке "Данные" в группе "Внешние данные" кликнуть "Создать", затем - "Простая схема"

25. Какие типы фигур включены в наборы элементов шаблона "Простая схема"?

– плоские и объемные фигуры и направленные линии.

– объемные геометрические фигуры, направленные линии, точка схода для изменения глубины и перспективы

– плоские геометрические фигуры и направленные линии

26. Предположим, что Вы создали документ на основе шаблона "Простая схема". Как отобразить в окне "Фигуры" набор элементов "Блоки", относящийся к разделу "Общие"?

– на вкладке "Вставка" щелкнуть "Дополнительные фигуры", затем в разделе "Общие" кликнуть "Блоки"

– в окне "Фигуры" щелкнуть "Дополнительные фигуры", затем в разделе "Общие" кликнуть "Блоки"

– на вкладке "Конструктор" щелкнуть "Дополнительные фигуры", затем в разделе "Общие" кликнуть "Блоки"

27. Как добавить соединительную линию между двумя фигурами?

– на вкладке "Главная" в разделе "Сервис" щелкнуть кнопку "Соединительная линия". Щелкнуть мышью точку соединения первой фигуры, затем щелкнуть точку соединения второй фигуры

– на вкладке "Главная" в разделе "Сервис" щелкнуть кнопку "Указатель". Прижать левую клавишу мыши на точке соединения первой фигуры и протянуть мышь к точке соединения второй фигуры

– на вкладке "Главная" в разделе "Сервис" щелкнуть кнопку "Соединительная линия". Прижать левую клавишу мыши на точке соединения первой фигуры и протянуть мышь к точке соединения второй фигуры

28. Как добавить текст внутрь фигуры?

– выделить фигуру и ввести нужный текст

– ввести текст, используя команду "Данные" контекстного меню фигуры

– выделить фигуру. На вкладке "Вставка" в группе "Текст" щелкнуть кнопку "Надпись" и ввести нужный текст

29. Что такое Business Intelligence (Bl):

– синоним понятия «бизнес-анализ»;

– технологии и программное обеспечение для преобразования больших объемов необработанной информации в данные, необходимые для выработки управленческих решений;

– система конкурентной разведки – сбор, обработка и анализ информации из различных источников с целью обоснования управленческих решений, позволяющих повысить конкурентоспособность бизнеса.

30. Что такое дашборд (dashboard)?

– один график

– один график для принятия решений

– три графика для оценки текущей ситуации

– логически структурированная совокупность графиков

31. Какой способ визуализации данных вы выберете?

Ваша компания не выполняет план по продаже цветных носочков в этом месяце. Вам нужно предложить коллегам на 15-минутной встрече подумать над возможными решениями этой проблемы. Какой способ визуализации данных вы выберете?

– Дашборд с ключевыми показателями и несколькими визуализациями

– Все перечисленное

– Емкое текстовое описание сложившейся ситуации

– Таблица с данными о ежедневных продажах в разных магазинах

– Ни один из вариантов

– График продаж за год

32. В чем преимущество динамических данных в отличие от статичных?

– динамические данные позволяют принимать более быстрые и точные решения

– динамические данные значительно более актуальные

– динамические данные могут показать важные тренды и использовать

их

– все ответы верны

33. Вашему начальнику нужно подготовить презентацию для топменеджмента. Он просит вас оформить динамику продаж за последний год для презентации.

- Tableau Prep
- Data Studio
- Power Point
- Flourish

34. Какие инструменты входят в большую тройку BI-инструментов по версии Gartner?

– Power BI

- Microstrategy
- SAP Business Objects
- Tableau
- Qlik Sense
- Redash

### Практические задания

Практическое задание 1

Сети магазинов нужно сравнить прогнозируемые расходы нового магазина с расходами аналогичных работающих.

Исходные данные представлены в виде двух таблиц: фактические расходы существующих магазинов и прогноз по расходам нового магазина.

Задание:

1. Сравнить величины расходов по каждому магазину

2. Выяснить, какую долю занимают расходы каждого вида в бюджете каждого магазина

3. Определить топ-3 магазинов в каждой категории расходов

4. Сравнить расходы остальных магазинов с соответствующей статьёй расходов в новом магазине.

5. Построить сводную таблицу, в которой отобразить статьи расходов по строкам, а регионы – по столбцам. В значениях нужны суммы расходов

6. Настроить в сводной таблице условное форматирование так, чтобы наименьшая сумма расходов выделялась зеленым, а наибольшая – красным.

7. Построить рядом сводную диаграмму, показывающую соотношение расходов в каждом регионе

8. Добавить срез для связи сводных таблиц и диаграмм.

Практическое задание 2

В рамках реализации стратегии компании появляется новая задача – определиться с местом открытия новой точки продаж. Для этого необходимо понять, где лучше всего ее ставить, какие точки перегружены заказами, в каких районах спрос выше и на каких пересечениях других точек поставить новую. Составьте таблицы и диаграммы, показывающие:

– Выручку магазинов по категориям товаров

- Выручку по магазинам в динамике
- Магазины на карте
- Долю самовывоза
- Статус клиента и тип доставки по магазинам
- Средний чек

Практическое задание 3

Предприятие выпускает два вида железобетонных изделий: лестничные марши и балконные плиты. Для производства одного лестничного марша требуется 3,5 куб.м. бетона и 1 упаковку арматуры, а для производства плиты 1 куб.м. бетона и 2 упаковку арматуры. На каждую единицу продукции приходится 1 человеко-день трудозатрат. Прибыль от продажи одного лестничного марша составляет 200 руб., а одной плиты - 100 руб. На предприятии работает 150 человек, причем известно, что в день предприятие получает не более 240 упаковок арматуры и производит не более 350 куб.м. бетона. Требуется составить производственный план, чтобы прибыль была максимальной

Решить задачу с помощью Microsoft Excel. Описать и объяснить ход решения. Сделать выводы.

Практическое задание 4

Предприятие выпускает три вида изделий А, В и С. Прибыль от производства и реализации одного изделия вида А составляет 15 руб., одного изделия вида  $B - 10$  руб., одного изделия вида  $C - 12$  руб. Для изготовления одного изделия вида А необходимо затратить 3 кг сырья и 1,2 ч работы; для изготовления одного изделия вида В необходимо затратить 2 кг сырья и 0,6 ч работы, для изготовления одного изделия вида С необходимо затратить 1 кг сырья и 0,8 ч работы. Следует учитывать, что время работы ограничено – не более 40 ч в неделю. Кроме того, ограничены запасы сырья: предприятие не может использовать более 98 кг сырья в неделю. Имеются также ограничения на выпуск изделий: в течение недели необходимо произвести не более 20 единиц изделия А, не более 30 единиц изделия В и не более 25 единиц изделия С.

Составить в Microsoft Excel оптимальный план производства, обеспечивающей максимальную прибыль. Описать и объяснить ход решения.

Практическое задание 5

Создать в Microsoft Visio организационную структуру предприятия по данным внешнего файла Сотрудники.xlsx.

## 7.4 Методические материалы, определяющие процедуры оценки знаний, умений, навыков, характеризующих этапы формирования компетенций

Контроль результатов освоения дисциплины и оценка знаний обучающихся на зачете производятся в соответствии с Пл КубГАУ 2.5.1 «Текущий контроль успеваемости и промежуточная аттестация обучающихся».

### Оценочные средства:

1. Устный опрос – метод, контроля знаний, заключающийся в осуществлении взаимодействия между преподавателем и студентом посредством получения от студента ответов на заранее сформулированные вопросы.

### Критерии оценки знаний обучаемых при проведении опроса.

Оценка «отлично» выставляется за полный ответ на поставленный вопрос с включением в содержание ответа лекции, материалов учебников, дополнительной литературы без наводящих вопросов.

Оценка «хорошо» выставляется за полный ответ на поставленный вопрос в объеме лекции с включением в содержание ответа материалов учебников с четкими положительными ответами на наводящие вопросы преподавателя.

Оценка «удовлетворительно» выставляется за ответ, в котором озвучено более половины требуемого материала, с положительным ответом на большую часть наводящих вопросов.

Оценка «неудовлетворительно» выставляется за ответ, в котором озвучено менее половины требуемого материала или не озвучено главное в содержании вопроса с отрицательными ответами на наводящие вопросы или студент отказался от ответа без предварительного объяснения уважительных причин.

2. Доклад - это письменное или устное сообщение по соответствующей отрасли научных знаний. Представляет собой обобщенное изложение результатов проведенных исследований, экспериментов и разработок, известных широкому кругу специалистов в отрасли научных знаний.

Цель подготовки доклада:

- сформировать научно-исследовательские навыки и умения у обучающегося;

- способствовать овладению методами научного познания;

- освоить навыки публичного выступления;

- научиться критически мыслить.

Текст доклада должен содержать аргументированное изложение определенной темы. Доклад должен быть структурирован и включать введение, основную часть, заключение.

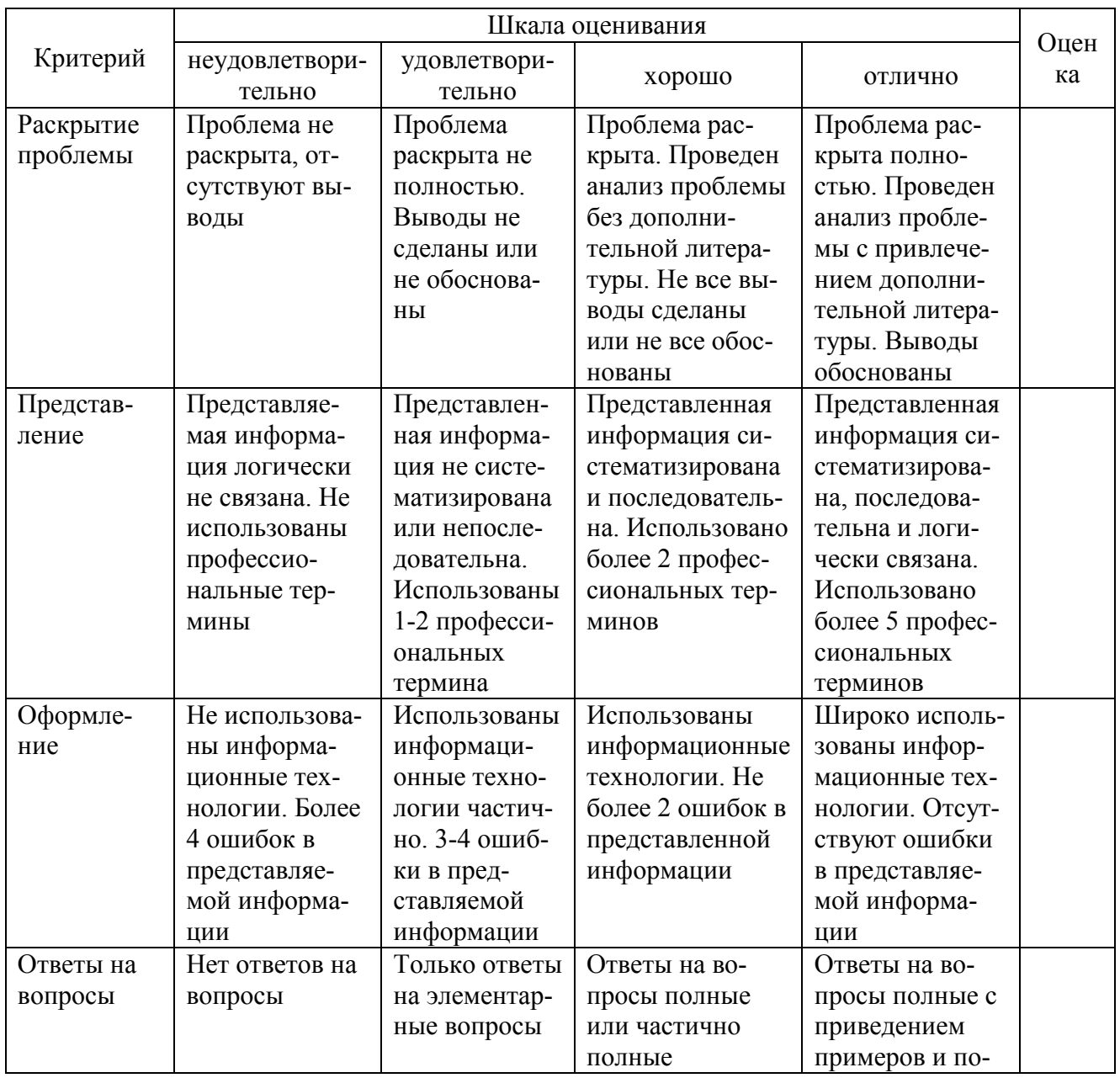

Таблица - Лист оценки доклада

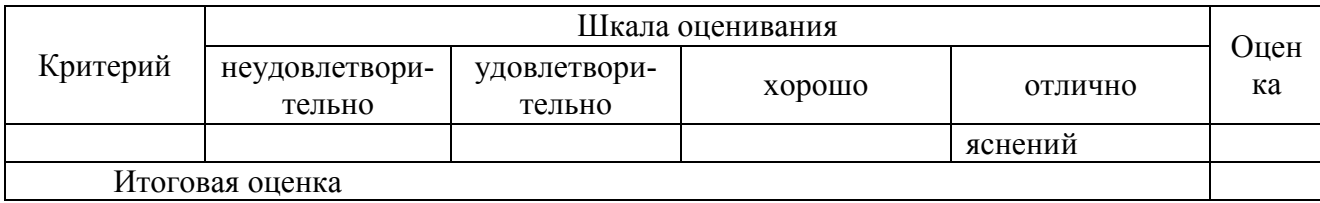

3. Тест – это инструмент оценивания уровня знаний студентов, состоящий из системы тестовых заданий, стандартизованной процедуры проведения, обработки и анализа результатов.

Критерии оценки знаний обучаемых при проведении тестирования.

Оценка «отлично» выставляется при условии правильного ответа студента более чем на 85 % тестовых заданий.

Оценка «хорошо» выставляется при условии правильного ответа студента на 71-85 % тестовых заданий.

Оценка «удовлетворительно» выставляется при условии правильного ответа студента на 51-70 % тестовых заданий.

Оценка «неудовлетворительно» выставляется при условии неправильного ответа студента на 50 % и более тестовых заданий.

4. Задача может состоять из практического задания или нескольких заданий, в которых студент должен проанализировать и дать оценку конкретной ситуации или выполнить другую аналитическую работу.

Критерии оценки знаний студента при решении задачи.

Оценка «отлично» – выставляется студенту, показавшему всесторонние, систематизированные, глубокие знания вопросов задания и умение уверенно применять их на практике при решении конкретных задач, свободное и правильное обоснование принятых решений.

Оценка «хорошо» – выставляется студенту, если он твердо знает материал, грамотно и по существу излагает его, умеет применять полученные знания на практике, но допускает в ответе или в решении задач некоторые неточности, которые может устранить с помощью дополнительных вопросов преподавателя.

Оценка «удовлетворительно» – выставляется студенту, показавшему фрагментарный, разрозненный характер знаний, недостаточно правильные формулировки базовых понятий, нарушения логической последовательности в изложении программного материала, но при этом он владеет основными понятиями выносимых на задание тем, необходимыми для дальнейшего обучения и может применять полученные знания по образцу в стандартной ситуации.

Оценка «неудовлетворительно» – выставляется студенту, который не знает большей части основного содержания выносимых на задание вопросов тем дисциплины, допускает грубые ошибки в формулировках основных понятий и не умеет использовать полученные знания при решении типовых практических задач.

5. Кейс-задание является одним из способов эффективного применения теории в реальной жизни через решение учебно-конкретных ситуаций. Кейс-метод предусматривает письменно представленное описание определенных условий из жизни хозяйствующего субъекта, ориентирующее студентов на формулирование проблемы и поиск вариантов ее решения.

Результат выполнения кейс-задания оценивается с учетом следующих критериев:

– полнота проработки ситуации;

– полнота выполнения задания;

– новизна и неординарность представленного материала и решений;

– перспективность и универсальность решений;

– умение аргументировано обосновать выбранный вариант решения.

Если результат выполнения кейс-задания соответствует обозначенному критерию студенту присваивается один балл (за каждый критерий по 1 баллу).

#### Критерии оценивания выполнения кейс-задания.

Оценка «отлично» – при наборе 5 баллов.

Оценка «хорошо» – при наборе 4 баллов.

Оценка «удовлетворительно» – при наборе 3 баллов.

Оценка «неудовлетворительно» – при наборе 2 баллов.

6. Зачет, экзамен – форма проверки успешного выполнения студентами лабораторных работ, усвоения учебного материала дисциплины в ходе лекций, лабораторных занятий, самостоятельной работы.

Контрольные требования и задания соответствуют требуемому уровню усвоения дисциплины и отражают ее основное содержание.

### Критерии оценки знаний при проведении зачета, экзамена.

Оценка «зачтено» соответствует параметрам любой из положительных оценок («отлично», «хорошо», «удовлетворительно»), «незачтено» - параметрам оценки «неудовлетворительно».

Оценка «отлично» выставляется обучающемуся, который обладает всесторонними, систематизированными и глубокими знаниями материала учебной программы, умеет свободно выполнять задания, предусмотренные учебной программой, усвоил основную и ознакомился с дополнительной литературой, рекомендованной учебной программой. Как правило, оценка «отлично» выставляется обучающемуся усвоившему взаимосвязь основных положений и понятий дисциплины в их значении для приобретаемой специальности, проявившему творческие способности в понимании, изложении и использовании учебного материала, правильно обосновывающему принятые решения, владеющему разносторонними навыками и приемами выполнения практических работ.

Оценка «хорошо» выставляется обучающемуся, обнаружившему полное знание материала учебной программы, успешно выполняющему предусмотренные учебной программой задания, усвоившему материал основной литературы, рекомендованной учебной программой. Как правило, оценка «хорошо» выставляется обучающемуся, показавшему систематизированный характер знаний по дисциплине, способному к самостоятельному пополнению знаний в ходе дальнейшей учебной и профессиональной деятельности, правильно применяющему теоретические положения при решении практических вопросов и задач, владеющему необходимыми навыками и приемами выполнения практических работ.

Оценка «удовлетворительно» выставляется обучающемуся, который показал знание основного материала учебной программы в объеме, достаточном и необходимым для дальнейшей учебы и предстоящей работы по специальности, справился с выполнением заданий, предусмотренных учеб-ной программой, знаком с основной литературой, рекомендованной учебной программой. Как правило, оценка «удовлетворительно» выставляется обучающемуся, допустившему погрешности в ответах на экзамене или выполнении экзаменационных заданий, но обладающему необходимыми знаниями под руководством преподавателя для устранения этих погрешностей, нарушающему последовательность в изложении учебного материала и испытывающему затруднения при выполнении практических работ.

Оценка «неудовлетворительно» выставляется обучающемуся, не знающему основной части материала учебной программы, допускающему принципиальные ошибки в выполнении предусмотренных учебной программой заданий, неуверенно с большими затруднениями выполняющему практические работы. Как правило, оценка «неудовлетворительно» выставляется обучающемуся, который не может продолжить обучение или приступить к деятельности по специальности по окончании университета без дополнительных занятий по соответствующей дисциплине.

### 8 Перечень основной и дополнительной учебной литературы

### Основная учебная литература

1. Гобарева, Я. Л. Бизнес-аналитика средствами Excel: учебное пособие / Я.Л. Гобарева, О.Ю. Городецкая, А.В. Золотарюк. – 3-е изд., перераб. и доп. – Москва: Вузовский учебник: ИНФРА-М, 2021. – 350 с. + Доп. материалы [Электронный ресурс]. - ISBN 978-5-9558-0560-3. - Текст: электронный. - URL: https://znanium.com/catalog/product/1668637

2. Башмакова, Е. И. Умный EXCEL. Экономические расчеты: учебное пособие / Е. И. Башмакова. - Москва: Московский гуманитарный университет, 2014. - 176 с. - ISBN 978-5-906768-21-6. - Текст: электронный // Электронно-библиотечная система **IPR BOOKS:** [сайт]. URL: http://www.iprbookshop.ru/39699.html

3. Сиббет, Д. Увидеть решение: Визуальные методы управления бизнесом: Учебное пособие / Сиббет Д. – Москва: Альпина Пабл., 2016. – 256 с.: 978-5-9614-4778-1 **ISBN** Текст: электронный. URL: https://znanium.com/catalog/product/925959

Дополнительная учебная литература

1. Башмакова, Е. И. Информатика и информационные технологии. Умный Excel 2016: библиотека функций: учебное пособие / Е. И. Башмакова. – Москва: Ай Пи Ар Медиа, 2020. – 109 c. – ISBN 978-5-4497-0516-7. – Текст: электронный // Электронно-библиотечная система IPR BOOKS: [сайт]. – URL: https://www.iprbookshop.ru/94205.html

2. Информационные системы и цифровые технологии. Практикум: учебное пособие. Часть 1 / под общ. ред. проф. В.В. Трофимова, доц. М.И. Барабановой. – Москва: ИНФРА-М, 2021. – 212 с. – (Высшее образование: Бакалавриат). – ISBN 978-5-16-109660-4. – Текст: электронный. – URL: https://znanium.com/catalog/product/1731904

3. Информационные системы и цифровые технологии: учебное пособие: в 2 ч. Ч. 2. Практикум / под общ. ред. проф. В.В. Трофимова, доц. Т.А. Макарчук. – Москва: ИНФРА-М, 2021. – 217 с. - ISBN 978-5-16-109676-5. – Текст: электронный. – URL: https://znanium.com/catalog/product/1786661

4. Поляков, В. Е. Компьютерные технологии инвестиционного анализа [Электронный ресурс]: учеб. пособие / В. Е. Поляков, А. С. Кравченко. – Краснодар: КубГАУ, 2016. – 180 с. – URL: https://kubsau.ru/upload/iblock/509/5099fc54eed0a4545f85a59a6d1971ed.pdf

5. Математическое моделирование экономических процессов: учебное пособие / А. В. Аксянова, А. Н. Валеева, Д. Н. Валеева, А. М. Гумеров. – Казань: Казанский национальный исследовательский технологический университет, 2016. – 92 c. – ISBN 978-5-7882-1867-0. – Текст: электронный // Электронно-библиотечная система IPR BOOKS: [сайт]. – URL: http://www.iprbookshop.ru/62188.html

# 9 Перечень ресурсов информационно-телекоммуникационной сети «Интернет»

## Перечень ЭБС

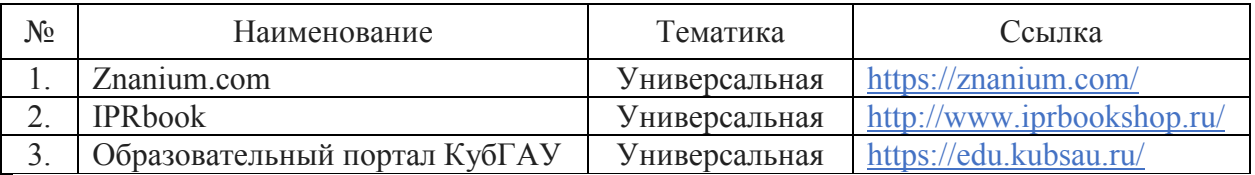

## Перечень Интернет сайтов

– Мир MS Excel [Электронный ресурс]. – Режим доступа: http://www.excelworld.ru, свободный. – Загл. с экрана.

– Планета Excel [Электронный ресурс]. – Режим доступа: http://www.planetaexcel.ru, свободный. – Загл. с экрана.

– Yandex DataLens – Документация [Электронный ресурс]. – Режим доступа: https://cloud.yandex.ru/docs/datalens, свободный. – Загл. с экрана.

– Microsoft Power BI – Учебные материалы [Электронный ресурс]. – Режим доступа: https://docs.microsoft.com/ru-ru/learn/powerplatform/powerbi?WT.mc\_id=powerbi\_landingpage-marketing-page, свободный. – Загл. с экрана.

– Datawrapper (официальный сайт сервиса) [Электронный ресурс]. – Режим доступа: https://www.datawrapper.de, свободный. – Загл. с экрана.

– Flourish (официальный сайт сервиса) [Электронный ресурс]. – Режим доступа: https://flourish.studio, свободный. – Загл. с экрана.

– Chartblocks – онлайн инструмент для построения диаграмм [Электронный ресурс]. – Режим доступа: https://www.chartblocks.com/ru, свободный. – Загл. с экрана.

– Infogram (официальный сайт сервиса) [Электронный ресурс]. – Режим доступа: https://infogram.com, свободный. – Загл. с экрана.

– Росстат – открытые данные [Электронный ресурс]. – Режим доступа: https://rosstat.gov.ru/opendata, свободный. – Загл. с экрана.

– Google Dataset Search – поисковик по открытым данным [Электронный ресурс]. – Режим доступа: https://datasetsearch.research.google.com, свободный. – Загл. с экрана.

– Документы кафедры экономического анализа Кубанского государственного аграрного университета [Электронный ресурс]. – Режим доступа: https://kubsau.ru/education/chairs/analysis/doc/, свободный. – Загл. с экрана.

# 10 Методические указания для обучающихся по освоению дисциплины

1. Основы анализа и визуализации данных [Электронный ресурс]: метод. указания по контакт. работе / В. Е. Поляков. – Краснодар: КубГАУ, 2021. –URL: https://kubsau.ru/education/chairs/analysis/doc/

2. Основы анализа и визуализации данных [Электронный ресурс]: метод. указания по самост. работе / В. Е. Поляков. – Краснодар: КубГАУ, 2021. – URL: https://kubsau.ru/education/chairs/analysis/doc/

# 11 Перечень информационных технологий, используемых при осуществлении образовательного процесса по дисциплине, включая перечень программного обеспечения и информационно справочных систем

Информационные технологии, используемые при осуществлении образовательного процесса по дисциплине, позволяют:

– обеспечить взаимодействие между участниками образовательного процесса, в том числе синхронное и (или) асинхронное взаимодействие посредством сети «Интернет»;

– фиксировать ход образовательного процесса, результатов промежуточной аттестации по дисциплине и результатов освоения образовательной программы;

– организовать процесс образования путем визуализации изучаемой информации посредством использования презентационных технологий;

– контролировать результаты обучения на основе компьютерного тестирования.

# Перечень лицензионного программного обеспечения

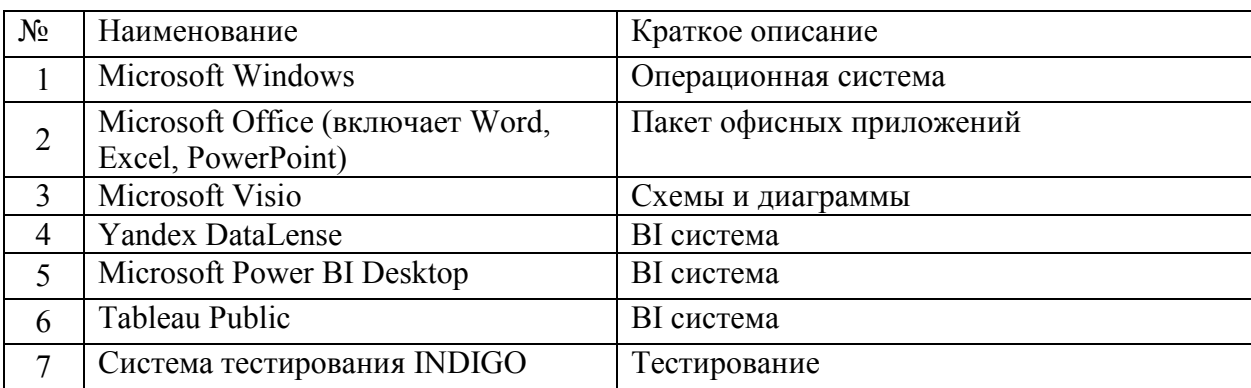

# Перечень профессиональных баз данных и информационных справочных систем

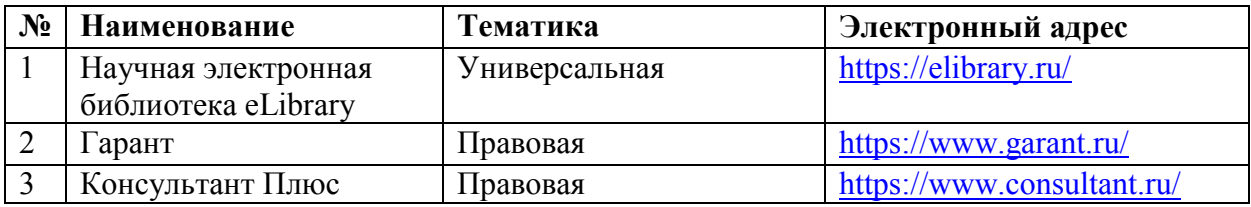

# Доступ к сети Интернет

Доступ к сети Интернет, доступ в электронную информационнообразовательную среду университета.

# 12 Материально-техническое обеспечение для обучения по дисциплине

Планируемые помещения для проведения всех видов учебной деятель-

ности

|  |                         | Наименование учеб-  | Наименование помещений для прове-              | Адрес (местоположение)   |
|--|-------------------------|---------------------|------------------------------------------------|--------------------------|
|  |                         | ных предметов, кур- | дения всех видов учебной деятельно-            | помещения для проведе-   |
|  |                         | сов, дисциплин (мо- | сти, предусмотренных учебным пла-              | ния всех видов учебной   |
|  |                         | дулей), практики,   | ном, в том числе помещения для само-           | деятельности, преду-     |
|  | N <sub>0</sub><br>$\Pi$ | иных видов учебной  | стоятельной работы, с указанием пе-            | смотренных учебным       |
|  |                         | деятельности,       | речня основного оборудования, учеб-            | планом (в случае реали-  |
|  | $\Pi$                   | предусмотренных     | но-наглядных пособий и используемо-            | зации образовательной    |
|  |                         | учебным планом об-  | го программного обеспечения                    | программы в сетевой      |
|  |                         | разовательной про-  |                                                | форме дополнительно      |
|  |                         | граммы              |                                                | указывается наименова-   |
|  |                         |                     |                                                | ние организации, с кото- |
|  |                         |                     |                                                | рой заключен договор)    |
|  |                         | Основы анализа и    | Помещение №1 ЭЛ, посадочных мест               | 350044, Краснодарский    |
|  |                         | визуализации дан-   | — 100; площадь — 127,5м <sup>2</sup> ; учебная | край, г. Краснодар, ул.  |
|  |                         | HЫX                 | аудитория для проведения занятий               | им. Калинина, 13         |
|  |                         |                     | лекционного типа, занятий семинар-             |                          |
|  |                         |                     | ского типа, курсового проектирования           |                          |

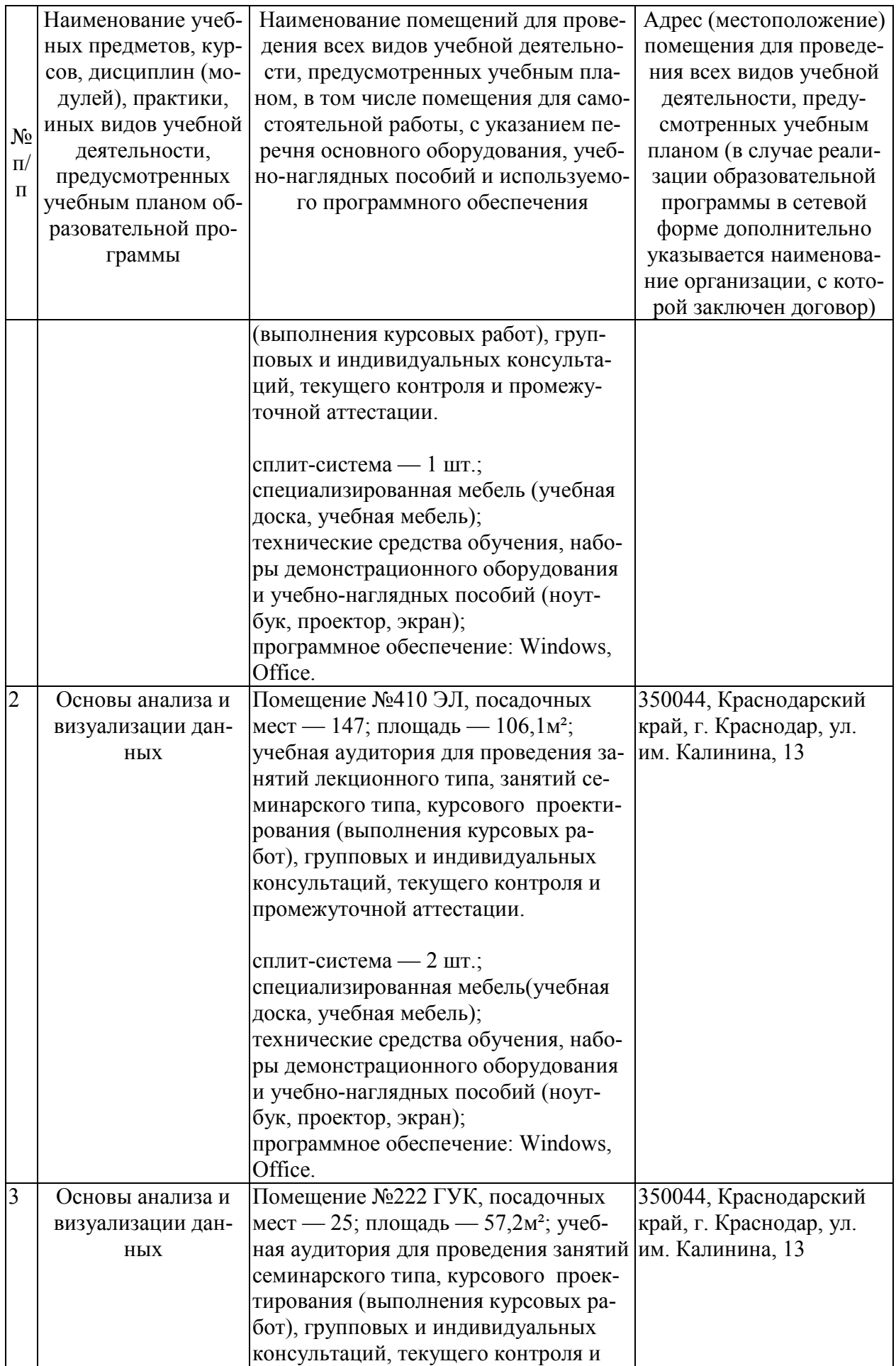

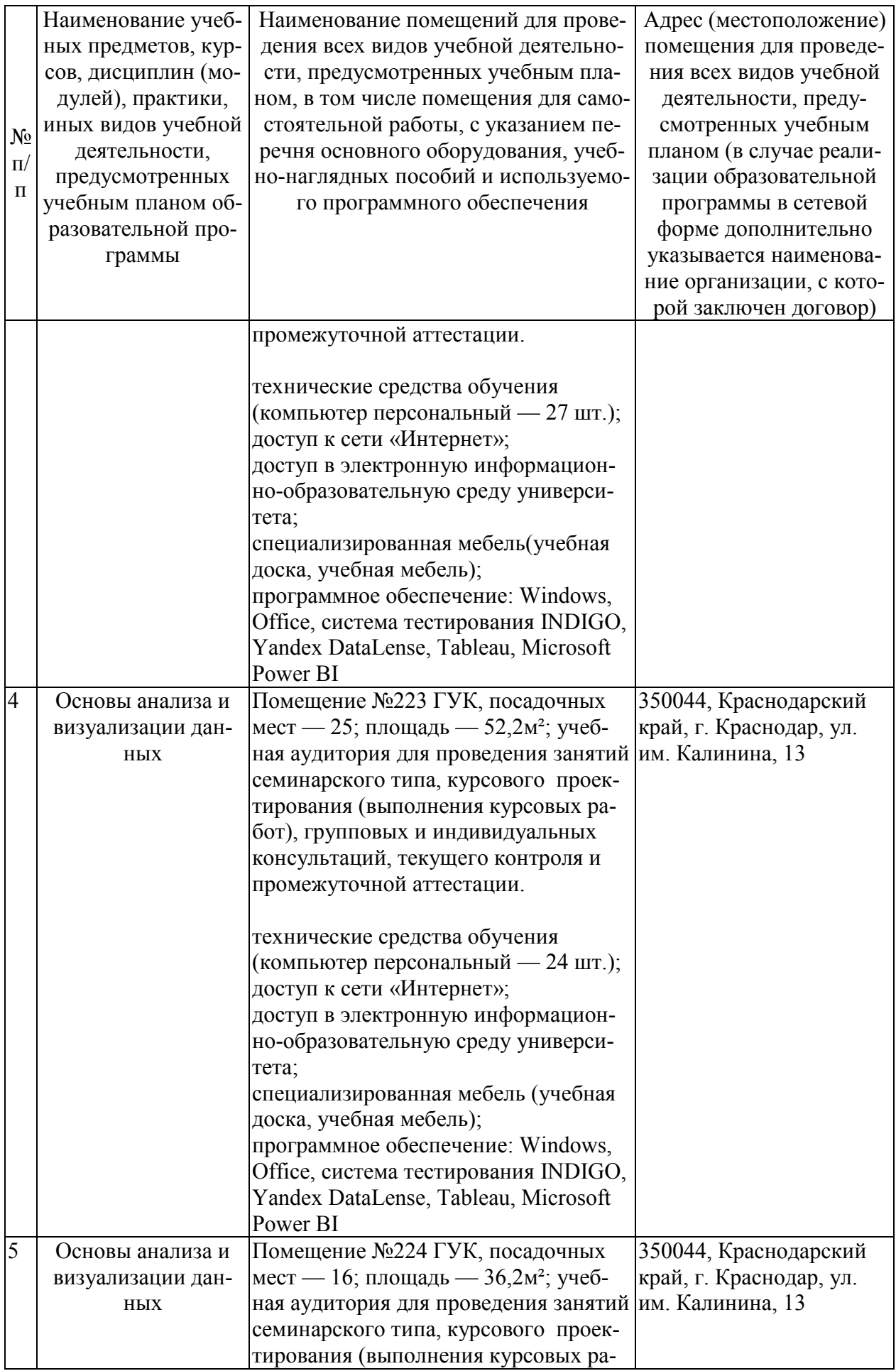

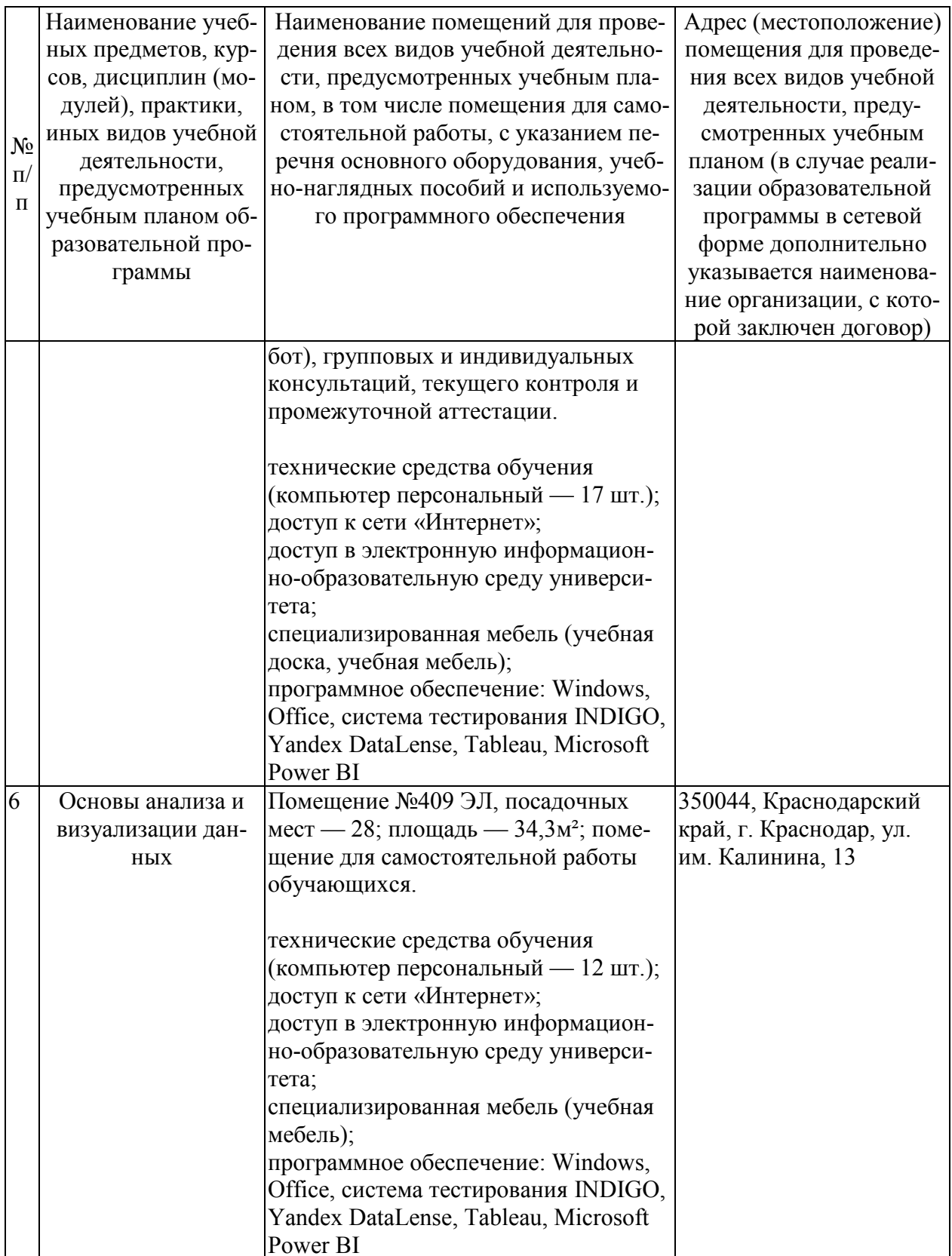